Enero 2019

# Manual de uso del *artus*® HCV QS-RGQ Kit

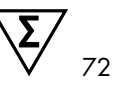

Versión 2 Para utilizar con los instrumentos QIAsymphony® SP/AS y Rotor-Gene® Q

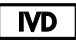

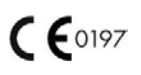

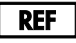

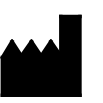

4538366 QIAGEN GmbH QIAGEN Strasse 1 40724 Hilden **ALEMANIA** 

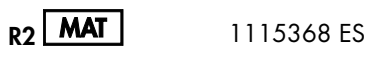

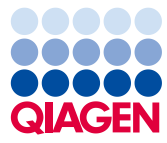

Sample to Insight

## Contenido

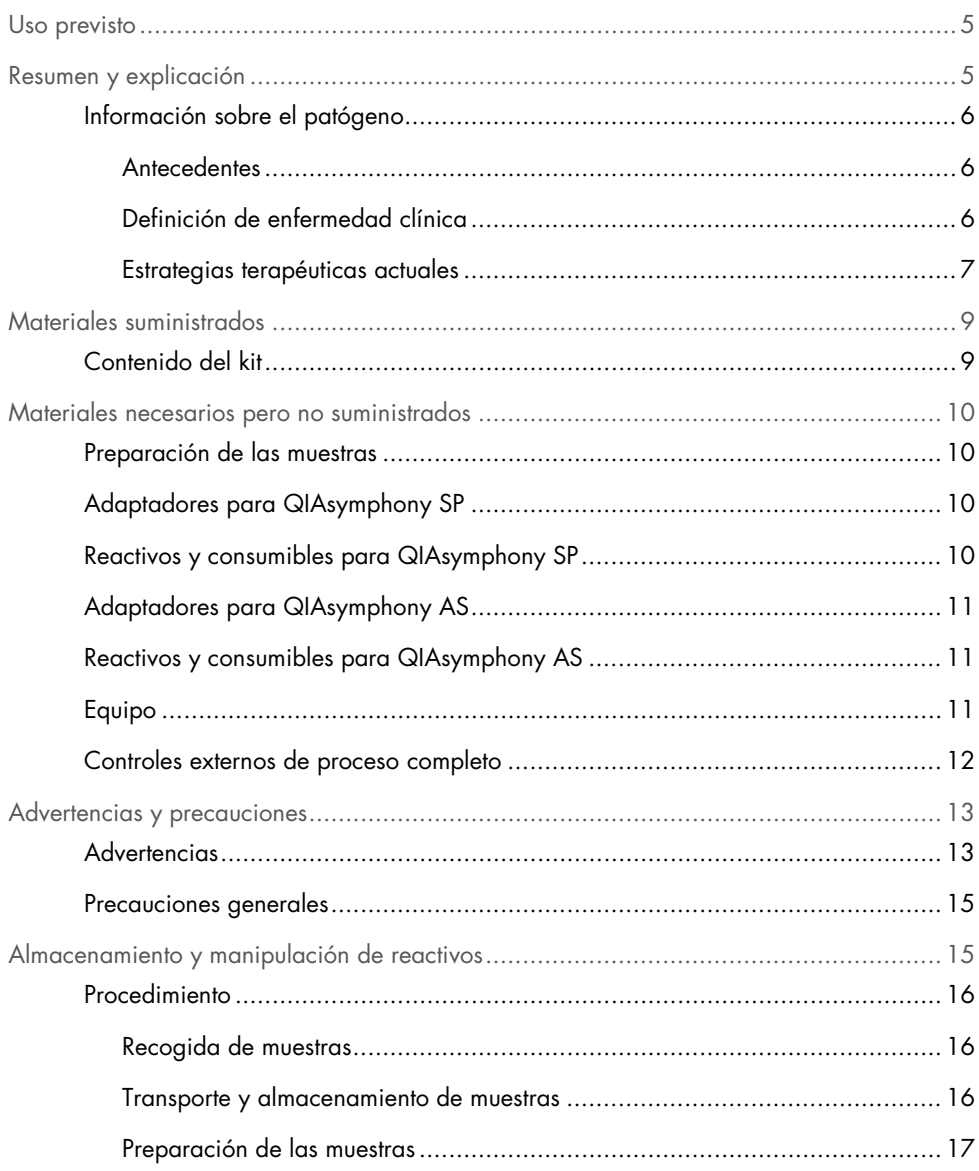

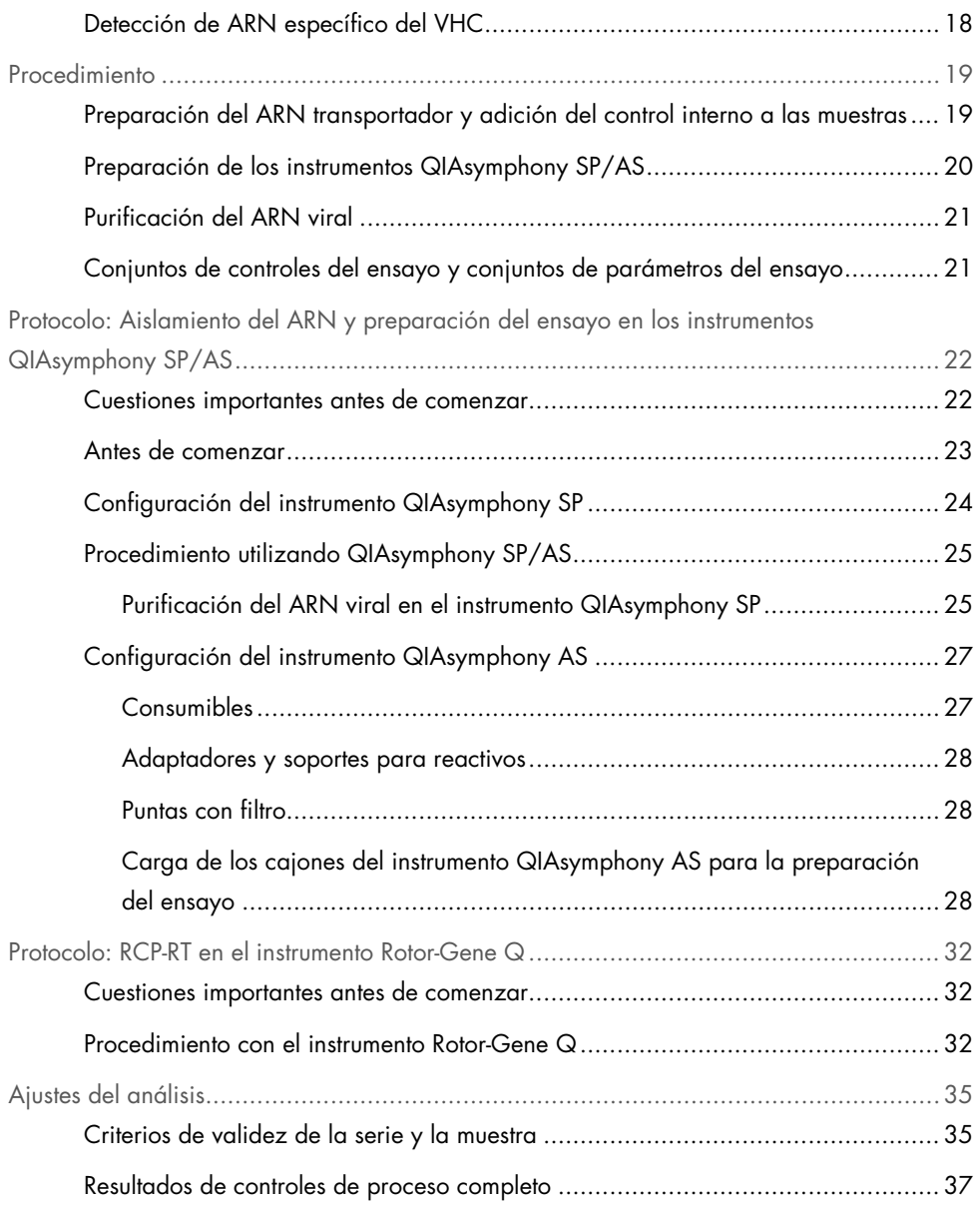

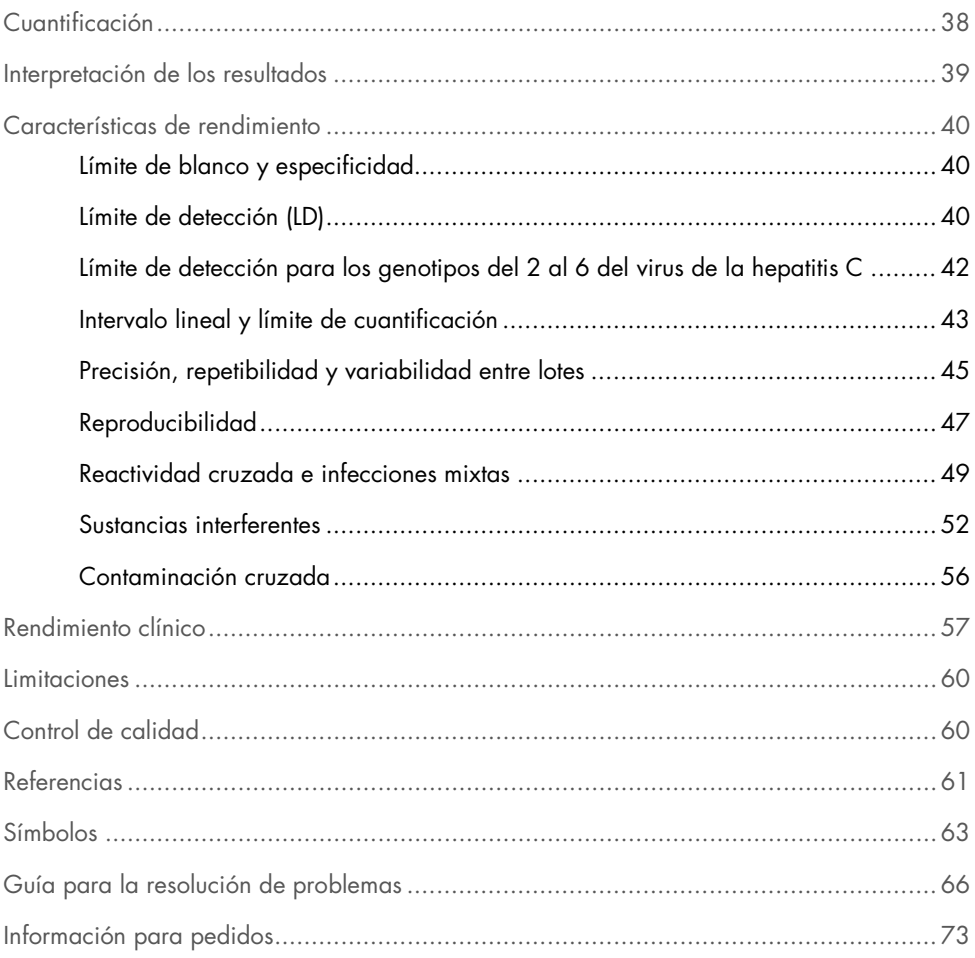

## <span id="page-4-0"></span>Uso previsto

El ensayo *artus* HCV QS-RGQ es una prueba de amplificación de ácidos nucleicos in vitro basada en la tecnología de reacción en cadena de la polimerasa con retrotranscriptasa (reverse transcription-polymerase chain reaction, RCP-RT) para su uso con los instrumentos QS-RGQ en la detección cuantitativa del ARN (genotipos 1-6) del virus de la hepatitis C (VHC) en plasma con EDTA de personas con infección por el VHC.

El ensayo *artus* HCV QS-RGQ está indicado para usarse junto con el cuadro clínico y otros marcadores de laboratorio a fin de determinar el pronóstico de la enfermedad y como apoyo para evaluar la respuesta vírica al tratamiento antivírico medida por los cambios de los niveles de ARN del VHC en plasma humano con EDTA en el momento inicial, durante el tratamiento y cuando este finaliza. El ensayo *artus* HCV QS-RGQ no está indicado para su uso en el cribado de sangre, plasma ni suero en casos de infección por el VHC. El ensayo no debe utilizarse como prueba de carácter diagnóstico para confirmar la presencia de infección por el VHC.

## <span id="page-4-1"></span>Resumen y explicación

El *artus* HCV QS-RGQ Kit es un sistema listo para usar para la detección del ARN del VHC mediante RCP en los instrumentos Rotor-Gene Q con la preparación de las muestras y del ensayo en los instrumentos QIAsymphony SP/AS. Hepatitis C Virus RG Master A y B contienen reactivos y enzimas para la amplificación específica de una región de 69 pares de bases del genoma del VHC y para la detección directa del amplicón específico en el canal de fluorescencia Cycling Green del instrumento Rotor-Gene Q.

Además, el *artus* HCV QS-RGQ Kit contiene un segundo sistema de amplificación heterógena para identificar una posible inhibición de la RCP. Se detecta como un control interno (internal control, IC) en el canal de fluorescencia Cycling Orange del instrumento Rotor-Gene Q. El límite de detección para la detección analítica del VHC mediante RCP no se ve reducido. Se suministran controles positivos externos (Hepatitis C Virus RG QS 1–4) que permiten determinar la cantidad de ARN vírico.

## <span id="page-5-0"></span>Información sobre el patógeno

#### <span id="page-5-1"></span>**Antecedentes**

El VHC es un virus del ARN de la familia Flaviviridae. El VHC está rodeado por una estructura de sobre y codifica solamente 10 proteínas maduras; este virus es la causa de graves patologías, desde la inflamación hepática (hepatitis), pasando por la cirrosis hasta el hepatocarcinoma, el cual es siempre letal. Existen más de 200 millones de portadores del VHC en todo el mundo, de los cuales cuatro millones se encuentran en Europa. La infección por el VHC es una de las principales causas de hepatopatía crónica en todo el mundo y la mayor parte de las personas no sabe que padece la infección. El VHC se clasifica en seis genotipos principales (1-6); el genotipo 1 (subtipos a y b) es el subtipo que se da con mayor frecuencia en Norteamérica y Europa Occidental (1). Entre cada genotipo existe una homología entre los nucleótidos de entre el 55 % y el 70 %, y se han identificado más de 80 subtipos. Se recomienda la determinación del genotipo para una gestión clínica adecuada y para predecir la probabilidad de la respuesta al tratamiento (2).

#### <span id="page-5-2"></span>Definición de enfermedad clínica

En la mayoría de casos, la infección aguda por el VHC es completamente asintomática. El periodo de incubación del VHC oscila entre 6 y 10 semanas y la aparición de la enfermedad puede incluir síntomas inespecíficos, como anorexia, malestar abdominal indeterminado, náuseas y vómitos, fiebre y cansancio. En casos menos frecuentes, estos síntomas iniciales pueden incluir ictericia. Solo en un reducido porcentaje (10-30 %) de personas con la forma aguda de la infección se logra erradicar el virus. En más de la mitad de los casos, el VHC establece una infección de por vida y el paciente se vuelve un portador crónico.

La infección crónica por el VHC se define como la continuación de la enfermedad sin mejora durante un periodo superior a 6 meses y la padecen alrededor de dos tercios de las personas infectadas. En un 10-20 % adicional, la infección crónica por el VHC comporta cirrosis y, posteriormente, insuficiencia hepática; las tasas de mortalidad son de hasta el 25 %. Solo el 1-5 % de los portadores del VHC padece hepatocarcinoma y suele ser infrecuente en casos de personas sin cirrosis. Cabe destacar que la infección por el VHC puede ser asintomática durante un máximo de 20 años antes de que aparezcan complicaciones graves.

A pesar de que los mecanismos que dan lugar a la progresión de la enfermedad no se comprenden por completo, se han comunicado varios factores que influyen en la tasa de progresión de la infección por VHC. Estos factores incluyen la edad (se relaciona el envejecimiento con una mayor rapidez de la progresión), el sexo (los varones experimentan una progresión más rápida de la enfermedad), alcoholismo (relacionado con un aumento de la tasa de la progresión de la enfermedad) y la presencia de grasa en los hepatocitos. Asimismo, se ha documentado de forma abundante que la infección simultánea por el virus de la hepatitis B (VHB) y por el virus de la inmunodeficiencia humana 1 (VIH 1) aumenta notablemente la tasa de progresión de la enfermedad (3).

#### <span id="page-6-0"></span>Estrategias terapéuticas actuales

El objetivo del tratamiento es erradicar el VHC en personas con infección crónica, lo cual da lugar a una respuesta virológica sostenida (RVS), la cual se acerca a la curación. Una RVS se define como un ARN del VHC de 12 semanas (RVS12) o 24 semanas (RVS24) sin detectar tras la finalización del tratamiento según se mide con un ensayo de ARN sensible (con un límite de detección [LD] ≤15 UI/ml). Si se alcanza la RVS, se cura la infección por el VHC en más del 99 % de los pacientes. La RVS suele asociarse a la resolución de la hepatopatía en pacientes sin cirrosis. Los pacientes cirróticos corren el riesgo de padecer complicaciones potencialmente mortales; no obstante, la fibrosis hepática puede remitir y, con ello, se reduce el riesgo de complicaciones como la insuficiencia hepática y la hipertensión portal.

Hasta 2011, la combinación de peginterferón alfa (PegIFN-a) y ribavirina durante un periodo de 24 a 48 semanas era el tratamiento aprobado para la infección crónica por VHC. Con este tratamiento, los pacientes con infección por el genotipo 1 del VHC presentaron tasas de RVS de alrededor del 40 % en Norteamérica y del 50 % en Europa Occidental. Aproximadamente del 75 % al 85 % de personas infectadas por el genotipo 2 o 3 alcanzó una RVS 6 meses después de finalizar el tratamiento, mientras que en el caso de los demás genotipos (4, 5 y 6), la proporción osciló entre el 50 % y el 75 % (2).

En 2011, se obtuvo licencia para utilizar los inhibidores de la proteasa telaprevir (TEL) y boceprevir (BOC) en el tratamiento de la infección por el genotipo 1 del VHC. Estos fueron los primeros antivíricos de acción directa (AAD) contra el VHC y actuaron de forma selectiva sobre la serina proteasa NS3-4A del VHC. Tanto el TEL como el BOC se administraron junto con PegIFN-a y ribavirina. Los pacientes sin tratamiento previo por infección por el genotipo 1 tratados con triples pautas terapéuticas alcanzaron tasas de RVS superiores en comparación con el tratamiento doble con PegIFN-a y ribavirina por sí solo (4).

Desde entonces, se ha obtenido la licencia para el uso de más antivíricos de acción directa pangenotípicos eficaces que producen menos efectos secundarios en la UE y en EE. UU. (entre otras zonas geográficas) como parte de politerapias para la infección por el VHC. Por primera vez, ahora existen combinaciones sin interferón y la ribavirina sigue utilizándose para determinadas politerapias. Los perfiles de los efectos secundarios de las triterapias con BOC y TEL y los costes por RVS significan que lo ideal sería dejar de utilizarlas en pacientes con infección por el genotipo 1 del VHC en países con altos niveles adquisitivos. Cabe destacar que en muchos países con nivel adquisitivo intermedio se acaba de recibir la aprobación para utilizar TEL y BOC, pero estos tratamientos se están eliminando gradualmente de países con altos niveles adquisitivos para introducir antivíricos de acción directa de segunda generación (2).

## <span id="page-8-0"></span>Materiales suministrados

## <span id="page-8-1"></span>Contenido del kit

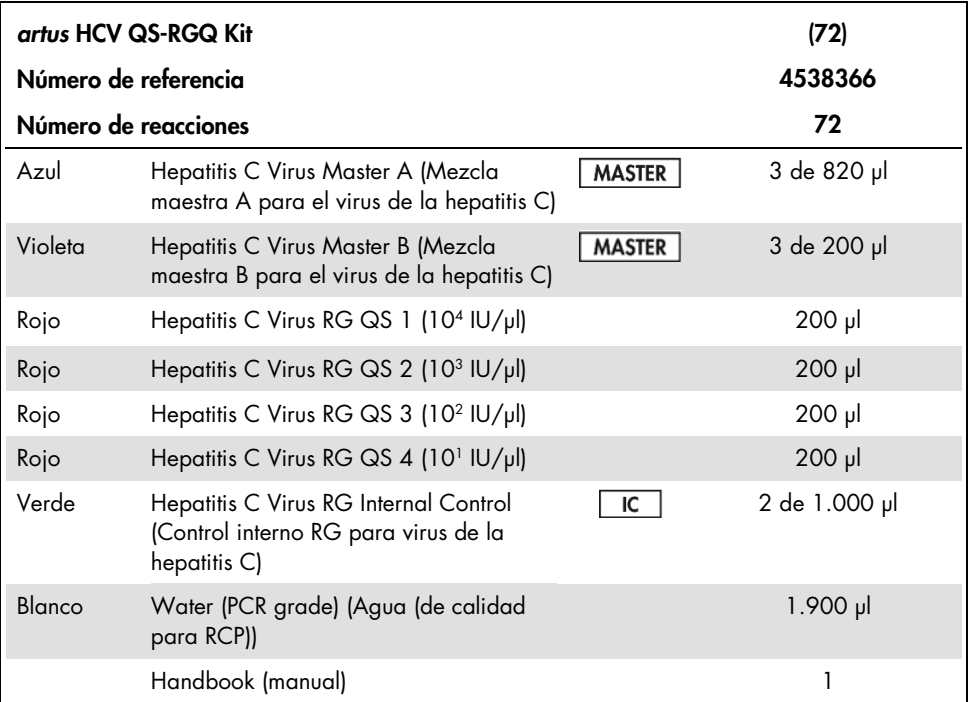

QS: estándar de cuantificación (por sus siglas en inglés)

Los volúmenes de reactivos se han optimizado para lotes de 24 muestras mediante la inclusión de estándares de cuantificación (QS del 1 al 4) y un control sin molde (no template control, NTC).

Pueden analizarse más o menos muestras, pero se producirá un uso subóptimo de la mezcla maestra debido a la necesidad de incluir un volumen muerto, lo cual es necesario para el QIAsymphony SP/AS.

## <span id="page-9-0"></span>Materiales necesarios pero no suministrados

Antes de usar el producto, asegúrese de que los instrumentos hayan sido verificados y calibrados siguiendo las recomendaciones del fabricante. Este kit requiere el uso de QIAsymphony SP/AS y del instrumento Rotor-Gene Q MDx 5plex HRM [\\*](#page-9-4) con el software adecuado (consulte a continuación para obtener la información).

### <span id="page-9-1"></span>Preparación de las muestras

QIAsymphony DSP Virus/Pathogen Midi Kit (ref. 937055)

### <span id="page-9-2"></span>Adaptadores para QIAsymphony SP

- Gradilla para microtubos de elución QS (adaptador de refrigeración, EMT, v2, Qsym, ref. 9020730)
- Inserto para tubos 3B (inserto, 2,0 ml v2, soporte para muestras [24], Qsym, ref. 9242083)

### <span id="page-9-3"></span>Reactivos y consumibles para QIAsymphony SP

- Cartuchos de preparación de muestras, 8 pocillos (ref. 997002)
- Cubiertas para 8 barras (ref. 997004)
- Puntas con filtro, 1500 µl (ref. 997024)
- Puntas con filtro, 200 µl (ref. 990332)
- Microtubos de elución CL (ref. 19588)
- Bolsas para la eliminación de puntas (ref. 9013395)

<span id="page-9-4"></span><sup>\*</sup> Si corresponde, los instrumentos Rotor-Gene Q 5plex HRM con una fecha de producción de enero de 2010 o posterior pueden utilizarse como alternativa a los instrumentos Rotor-Gene Q MDx 5plex HRM. La fecha de producción se puede obtener del número de serie situado en la parte posterior del equipo. El número de serie presenta el formato "mmaannn", donde "mm" indica el mes de producción en dígitos, "aa" indica los dos últimos dígitos del año de producción y "nnn" indica el identificador exclusivo del equipo.

- Microtubos de 2,0 ml de tipo H o microtubos de 2,0 ml de tipo I (Sarstedt®, ref. 72.693 y 72.694, www.sarstedt.com) para uso con muestras y controles internos
- Tubos BD de poliestireno de fondo redondeado de 14 ml de 17 × 100 mm (Becton Dickinson, ref. 352051) para la preparación de controles internos

## <span id="page-10-0"></span>Adaptadores para QIAsymphony AS

- Soporte para reactivos 1 QS (adaptador de refrigeración, soporte para reactivos 1, Qsym, ref. 9018090)
- Tubos en tira RG 72 QS (adaptador de refrigeración, tubos en tira RG 72, Qsym, ref. 9018092)

<span id="page-10-1"></span>Reactivos y consumibles para QIAsymphony AS

- Tubos en tira y tapones, 0,1 ml (ref. 981103)
- Tubos, cónicos, 2 ml, Qsym AS (ref. 997102) o microtubos de 2,0 ml de tipo I (Sarstedt, ref. 72.694.005)
- Tubos cónicos, 5 ml, Qsym AS (ref. 997104) o tubos de fondo plano de PP (Sarstedt, ref. 60.558.001)
- Frascos de reactivos, 30 ml, Qsym AS (ref. 997108)
- Microtubos de elución CL (ref. 19588)
- Puntas con filtro, 1500 µl (ref. 997024)
- Puntas con filtro, 200 µl (ref. 990332)
- Puntas con filtro, 50 µl (ref. 997120)
- Bolsas para la eliminación de puntas (ref. 9013395)

## <span id="page-10-2"></span>Equipo

- Pipetas (ajustables)[\\*](#page-10-3) y puntas de pipeta estériles con filtros
- <span id="page-10-3"></span>\* Compruebe que los equipos se han revisado y calibrado según las recomendaciones del fabricante.
- Agitador vórtex\*
- Centrifugadora de mesa\* con rotor para tubos de reacción de 2 ml, capaz de centrifugar a 6.800 *x g*
- Rotor-Gene Q MDx 5plex  $HRM^{\star\dagger}$ (ref. 9002032) y software Rotor-Gene Q, versión 2.3 o superior
- Instrumento QIAsymphony SP (ref. 9001297)\*, instrumento QIAsymphony AS (ref. 9001301)\* y software QIAsymphony versión 4.0.3 o superior

### <span id="page-11-0"></span>Controles externos de proceso completo

No se necesitan controles de proceso completos (full process controls, FPC) externos para realizar el ensayo *artus* HCV QS-RGQ; no obstante, deben analizarse sistemáticamente controles positivos y negativos en cada laboratorio conforme a las directrices o a los requisitos establecidos por la normativa local o nacional, o por los organismos de acreditación.

El objetivo de un control de proceso completo positivo de alto contenido (high positive full process control, H-FPC) y un control de proceso completo positivo de bajo contenido (low positive full process control, L-FPC) es monitorizar todo el proceso. Un control de proceso negativo (negative full process control, N-FPC) detecta la contaminación del reactivo o la contaminación ambiental por el VHC.

Se recomienda analizar los controles de proceso negativos y positivos para el VHC en cada serie de RCP. Los controles de proceso deben tratarse como muestras y someterse al mismo procedimiento de aislamiento de ARN. Las muestras caracterizadas anteriormente pueden utilizarse con este fin.

<sup>†</sup> Si procede, instrumento Rotor-Gene Q 5plex HRM con fecha de fabricación de enero de 2010 o posterior. La fecha de producción se puede obtener del número de serie situado en la parte posterior del equipo. El número de serie presenta el formato "mmaannn", donde "mm" indica el mes de producción en dígitos, "aa" indica los dos últimos dígitos del año de producción y "nnn" indica el identificador exclusivo del equipo.\* International Air Transport Association (IATA, Asociación internacional para el transporte aéreo). Dangerous Goods Regulations (Normativa sobre mercancías peligrosas).

## <span id="page-12-0"></span>Advertencias y precauciones

Para uso de diagnóstico in vitro.

Lea atentamente todas las instrucciones antes de utilizar la prueba.

Para obtener más información, consulte las hojas de datos sobre seguridad (safety data sheets, SDS) correspondientes. Puede obtenerlas en línea en el práctico y compacto formato PDF en www.qiagen.com/safety, desde donde también podrá buscar, ver e imprimir las hojas de datos SDS de todos los kits y componentes de los kits QIAGEN.

Para obtener información sobre seguridad relativa al kit de purificación utilizado, consulte el manual del kit correspondiente. Para conocer la información de seguridad relativa a los instrumentos, consulte el manual de usuario de cada instrumento.

### <span id="page-12-1"></span>Advertencias

- Siempre que trabaje con productos químicos, utilice una bata de laboratorio adecuada, guantes desechables y gafas protectoras.
- El uso de este producto está limitado a personal especialmente formado y cualificado en las técnicas de RCP-RT y en procedimientos de diagnóstico in vitro.
- Las muestras deben tratarse siempre como infecciosas y de riesgo biológico conforme a los procedimientos de seguridad del laboratorio.
- Use guantes protectores desechables sin talco, una bata de laboratorio y protección para los ojos cuando manipule muestras o componentes del kit.
- Se recomienda utilizar áreas de trabajo separadas y segregadas para la preparación de las muestras, la preparación de las reacciones y las actividades de amplificación y detección; para ello, debe seguirse un concepto de 2 salas que separe la preparación

de muestras y del ensayo de la amplificación. El flujo de trabajo en el laboratorio debe tener lugar de manera unidireccional. Use siempre guantes desechables en cada área y cámbieselos antes de entrar en un área diferente.

- Dedique suministros y equipos a las áreas de trabajo separadas y no las lleve de un área a otra.
- Evite la contaminación microbiana y con nucleasas (desoxirribonucleasa/ribonucleasa) de la muestra y de los componentes del kit.
- Use siempre puntas de pipeta desechables libres de desoxirribonucleasa/ribonucleasa con filtros para aerosoles.
- Almacene el material positivo o potencialmente positivo separado de los demás componentes del kit.
- No abra los tubos de reacción después de la amplificación con objeto de evitar la contaminación con amplicones.
- No mezcle componentes de kits que tengan distintos números de lote.
- No use componentes del kit cuya fecha de caducidad haya pasado.
- Elimine los desechos de las muestras y del ensayo de conformidad con la normativa local en materia de seguridad.

### <span id="page-14-0"></span>Precauciones generales

Debe procederse siempre de acuerdo a las siguientes recomendaciones:

- Durante los pasos manuales, mantenga los tubos cerrados siempre que sea posible y evite la contaminación.
- Descongele por completo todos los componentes a temperatura ambiente (15-25 °C) antes de comenzar un ensayo.
- Una vez descongelados, mezcle los componentes (mediante pipeteo ascendente y descendente repetido o mediante agitación vorticial intermitente) y, a continuación, centrifugue brevemente.

Nota: Asegúrese de que no haya espuma ni burbujas en los tubos de reactivos.

- Asegúrese de prerrefrigerar a 2-8 °C los adaptadores requeridos.
- Trabaje con rapidez y mantenga los reactivos de RCP en hielo o en el bloque de refrigeración antes de colocarlos en el instrumento.
- Proceda sin pausa de una parte del flujo de trabajo a la siguiente. No supere los 30 minutos de tiempo de transferencia entre cada módulo (del QIAsymphony SP/AS al instrumento Rotor-Gene Q).

## <span id="page-14-1"></span>Almacenamiento y manipulación de reactivos

Los componentes del *artus* HCV QS-RGQ Kit deben almacenarse a una temperatura de – 15 °C a –30 °C. Las mezclas maestras A y B pueden reutilizarse, pero no deben exceder un máximo de dos ciclos de congelación y descongelación. Los volúmenes del tubo se han optimizado para lotes de 24 reacciones.

Se ha verificado que los estándares de cuantificación 1-4 y los controles internos son estables hasta un máximo de seis ciclos de congelación y descongelación.

Se ha verificado que los reactivos son estables en el QIAsymphony SP/AS durante la preparación de la muestra al analizar el máximo número de muestras en una sola serie (serie de 3 portadores).

### <span id="page-15-0"></span>Procedimiento

#### <span id="page-15-1"></span>Recogida de muestras

- 1. Debe extraerse sangre en tubos estándares de obtención de muestras que contengan EDTA.
- 2. El tubo debe agitarse invirtiéndolo 8 veces sin agitar la muestra antes de la centrifugación para separar el plasma.

Importante: No deben utilizarse muestras humanas heparizinadas, ya que en este ensayo la heparina puede ser un agente causante de interferencias. Esto incluye muestras que se hayan obtenido en tubos que contengan heparina, así como muestras de pacientes en tratamiento con heparina.

#### <span id="page-15-2"></span>Transporte y almacenamiento de muestras

Envíe las muestras en un plazo máximo de 24 horas desde su obtención en un recipiente de transporte inastillable a una temperatura de 2-8 °C conforme a la normativa legal para el transporte de materiales patógenos[\\*.](#page-15-3)

Se ha verificado la estabilidad de las muestras de sangre (antes de la centrifugación) con las siguientes condiciones de almacenamiento:

• Temperatura ambiente (15-25 °C) durante un máximo de 24 horas

<span id="page-15-3"></span><sup>\*</sup> International Air Transport Association (IATA, Asociación internacional para el transporte aéreo). Dangerous Goods Regulations (Normativa sobre mercancías peligrosas).

Se ha verificado la estabilidad de las muestras de plasma con EDTA (tras la centrifugación) con las siguientes condiciones de almacenamiento (incluido el tiempo necesario para el transporte):

- Temperatura ambiente (15-25 °C) durante un máximo de 24 horas
- De 2 a 8 °C durante un máximo de 3 días
- De –15 °C a –30 °C (o una temperatura inferior) durante un máximo de 6 semanas, lo cual incluye hasta 3 ciclos de congelación y descongelación

#### <span id="page-16-0"></span>Preparación de las muestras

- 1. Coloque 1200 µl del plasma con EDTA en un microtubo de 2,0 ml de tipo H sin base de apoyo (Sarstedt, ref. 72.693) o en un microtubo de 2,0 ml de tipo I con base de apoyo (Sarstedt, ref. 72.694).
- 2. Cárguelo en el QIAsymphony SP/AS con cuidado de no generar espuma.

## <span id="page-17-0"></span>Detección de ARN específico del VHC

#### Tabla 1. Información general sobre el *artus* HCV QS-RGQ Kit

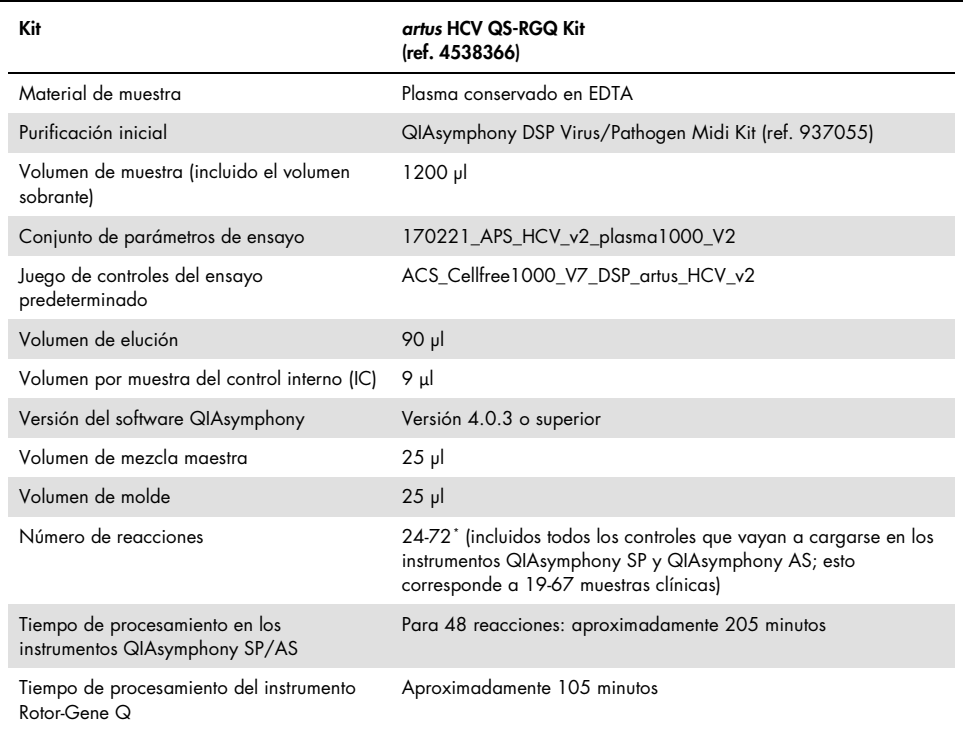

<span id="page-17-1"></span>\* Asegúrese de no superar el límite de 72 reacciones y 1 adaptador de gradilla de ensayo. Evite un tiempo de incubación prolongado (>30 minutos) entre el final de la preparación del ensayo y la transferencia al instrumento Rotor-Gene Q.

## <span id="page-18-0"></span>Procedimiento

<span id="page-18-1"></span>Preparación del ARN transportador y adición del control interno a las muestras

El uso del QIAsymphony DSP Virus/Pathogen Midi Kit en combinación con el *artus* HCV QS-RGQ Kit requiere la introducción del control interno (Hep. C Virus RG IC) en el procedimiento de purificación para vigilar la eficiencia de la preparación de las muestras y del ensayo posterior.

Debe añadirse el control interno (Hep. C Virus RG IC), suministrado con el *artus* HCV QS-RGQ Kit, a la mezcla de ARN transportador (CARRIER)–tampón AVE (AVE). El volumen total de la mezcla de control interno-ARN transportador (CARRIER)-tampón AVE (AVE) continúa siendo de 120 µl por muestra.

En la [Tabla 2](#page-19-1) se describe la mezcla de reacción para el control interno de la muestra en una razón de 0,1 µl por 1 µl de volumen de elución. Recomendamos preparar mezclas frescas para cada serie justo antes del uso.

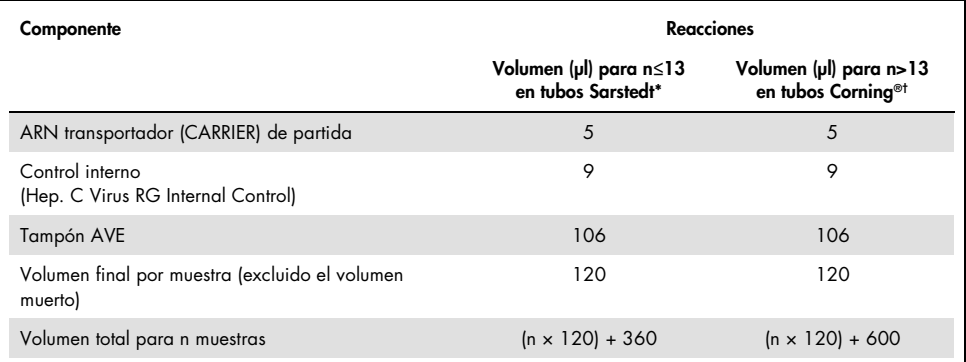

#### <span id="page-19-1"></span>Tabla 2.Preparación del ARN transportador y del control interno (Hep. C Virus RG Internal Control)

\* Microtubes 2.0 ml Type H (microtubos de 2,0 ml de tipo H) y Microtubes 2.0 ml Type I (microtubos de 2,0 ml de tipo I) (Sarstedt, ref. 72.693 y 72.694). Se requiere una mezcla de control interno correspondiente a 3 muestras adicionales (es decir, 360 µl). No debe superarse un volumen total de llenado de 1,92 ml (que corresponde a un máximo de 13 muestras). (Opcional) Si se utilizan más de 13 reacciones, prepare la mezcla del control interno en un tubo más grande y cárguelo en varios microtubos de 2,0 ml. Asegúrese de que se añade para cada tubo el volumen sobrante necesario de 3 reacciones adicionales.

† Si van a prepararse más de 13 reacciones, prepare la mezcla de control interno en un tubo más grande (tubos de poliestireno de fondo redondeado de 14 ml, de 17 × 100 mm; Corning, ref. 352051). Se requiere una mezcla de control interno correspondiente a 5 muestras adicionales (es decir, 600 µl). No debe superarse un volumen total de llenado de 13,92 ml (que corresponde a un máximo de 111 muestras).

## <span id="page-19-0"></span>Preparación de los instrumentos QIAsymphony SP/AS

- 1. Cierre todos los cajones y las tapas.
- 2. Encienda los instrumentos QIAsymphony SP/AS y espere hasta que aparezca la pantalla Sample Preparation (Preparación de muestras) y haya finalizado el procedimiento de inicialización.
- 3. Inicie sesión en el instrumento (los cajones se desbloquearán).

## <span id="page-20-0"></span>Purificación del ARN viral

El *artus* HCV QS-RGQ Kit se ha validado con un paso de purificación del ARN viral que se realiza en el instrumento QIAsymphony SP utilizando un QIAsymphony DSP Virus/Pathogen Kit. Consulte el Manual de uso de QIAsymphony DSP Virus/Pathogen (*QIAsymphony DSP Virus/Pathogen Handbook*) si desea obtener información sobre cómo preparar el cartucho de reactivos para el paso de purificación de las muestras en el instrumento QIAsymphony SP.

## <span id="page-20-1"></span>Conjuntos de controles del ensayo y conjuntos de parámetros del ensayo

Los conjuntos de controles del ensayo son la combinación de un protocolo más parámetros adicionales, como el control interno, para la purificación de muestras con el instrumento QIAsymphony SP. Para cada protocolo hay preinstalado un conjunto de controles de ensayo predeterminado.

Los conjuntos de parámetros de ensayo son la combinación de una definición de ensayo con parámetros adicionales definidos, como el número de duplicados y el número de estándares de ensayo, para la preparación de los ensayos con el instrumento QIAsymphony AS.

Para las series integradas en los instrumentos QIAsymphony SP/AS, el conjunto de parámetros de ensayo está relacionado directamente con un juego de controles de ensayo predefinido que especifica el proceso asociado de purificación de las muestras.

## <span id="page-21-0"></span>Protocolo: Aislamiento del ARN y preparación del ensayo en los instrumentos QIAsymphony SP/AS

<span id="page-21-1"></span>Cuestiones importantes antes de comenzar

- Asegúrese de que sabe manejar bien los instrumentos QIAsymphony SP/AS. Consulte los manuales del usuario suministrados con el instrumento y asegúrese de que las versiones son las especificadas en el protocolo del estudio.
- Antes de usar un cartucho de reactivos (reagent cartridge, RC) por primera vez, compruebe que los tampones QSL2 y QSB1 en el cartucho de reactivos no contengan un precipitado. En caso necesario, retire del cartucho de reactivos (RC) los recipientes que contienen los tampones QSL2 y QSB1 e incúbelos a 37 °C durante 30 minutos agitando de vez en cuando para disolver el precipitado. Asegúrese de volver a colocar los contenedores en las posiciones correctas. Si el cartucho de reactivos (RC) ya está perforado, asegúrese de que los recipientes estén sellados con las tiras de sellado para reutilización e incube el cartucho de reactivos (RC) completo en un baño María a 37 °C durante 30 minutos agitando de vez en cuando.[\\*](#page-21-2)
- Evite agitar con fuerza el cartucho de reactivos (RC) para no generar espuma, ya que pueden producirse problemas de detección del nivel de líquidos.
- Trabaje con rapidez y mantenga los reactivos de RCP en hielo o en el bloque de refrigeración antes de colocarlos en el instrumento.
- Los volúmenes de los reactivos están optimizados para 3 × 24 reacciones por kit. Pueden analizarse más o menos muestras, pero se producirá un uso subóptimo del volumen disponible de mezcla maestra debido al volumen muerto calculado necesario para QIAsymphony.

<span id="page-21-2"></span><sup>\*</sup> Asegúrese de que todos los instrumentos se hayan verificado, sometido a mantenimiento y calibrado con regularidad según las instrucciones del fabricante.

- Antes de cada uso, todos los reactivos deben ser descongelados completamente, mezclados (mediante pipeteo ascendente y descendente repetido, inversión o agitación vorticial rápida) y centrifugados durante al menos 3 segundos a 6800 *× g*. Evite que se forme espuma en los reactivos.
- Se ha observado que los eluidos de la preparación de las muestras y todos los componentes del *artus* HCV QS-RGQ Kit son estables en el instrumento durante al menos el tiempo habitual requerido para la purificación de 67 muestras y la preparación de 72 reacciones, incluido un tiempo de transferencia de hasta 30 minutos del QIAsymphony SP/AS al instrumento Rotor-Gene Q.

### <span id="page-22-0"></span>Antes de comenzar

- Prepare todas las mezclas necesarias. Si fuera preciso, prepare mezclas que contengan ARN transportador (CARRIER) y controles internos justo antes de comenzar.
- Antes de comenzar el procedimiento, asegúrese de que las partículas magnéticas están completamente resuspendidas. Mezcle enérgicamente mediante agitación vorticial el recipiente que contiene las partículas magnéticas durante al menos 3 minutos antes del primer uso.
- Antes de cargar el cartucho de reactivos (RC), retire la cubierta del recipiente que contiene las partículas magnéticas y abra los tubos de enzimas. Asegúrese de que la gradilla de enzimas se haya equilibrado a temperatura ambiente (15-25 °C).
- Asegúrese de que la tapa de perforación (piercing lid, PL) está colocada sobre el cartucho de reactivos (RC) y de que la tapa del recipiente de partículas magnéticas se ha retirado o, si se está utilizando un cartucho de reactivos (RC) parcialmente usado, asegúrese de que se han retirado las tiras de sellado para reutilización.
- Si las muestras tienen un código de barras, oriéntelas en el soporte de tubos de forma que los códigos de barras miren hacia el lector de códigos de barras del interior del cajón "Sample" (Muestras) en el lado izquierdo del QIAsymphony SP.

## <span id="page-23-0"></span>Configuración del instrumento QIAsymphony SP

#### Cajón "Waste" (residuos)

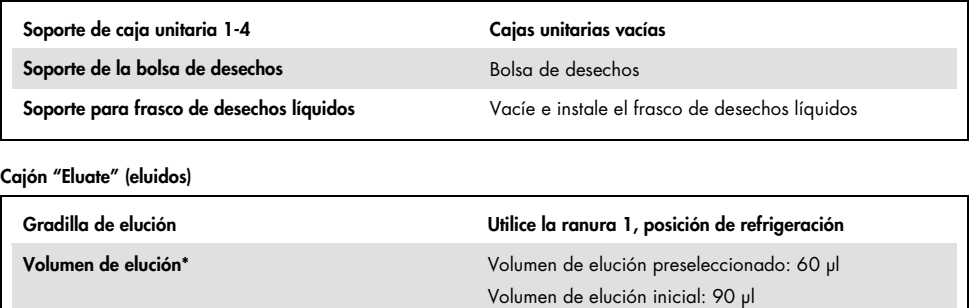

\* El volumen de elución está preseleccionado para el protocolo. Se trata del volumen accesible mínimo de eluido presente en el tubo de elución final. El volumen inicial de la solución de elución es necesario para garantizar que el volumen real de eluido sea el mismo que el volumen preseleccionado.

#### Cajón "Reagents and consumables" (Reactivos y consumibles)

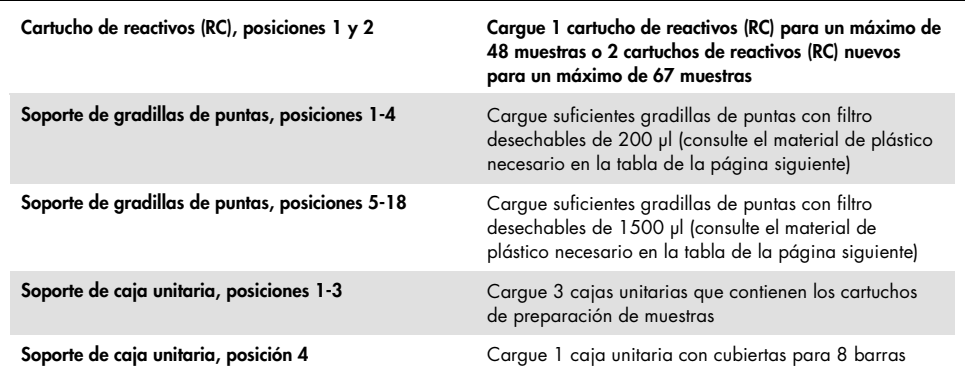

#### Cajón "Sample" (Muestra)

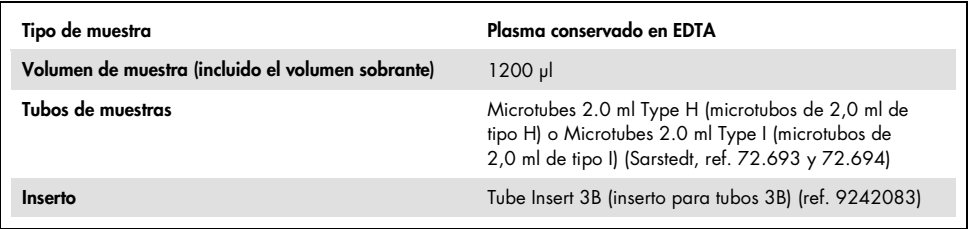

#### Material de plástico necesario para 1-3 lotes de muestras

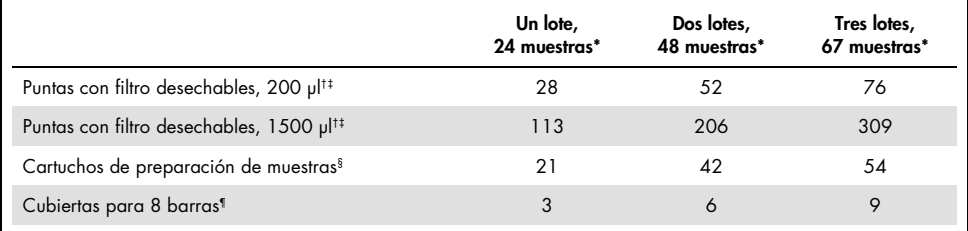

\* El uso de más de un tubo de control interno por lote y la realización de más de un examen de inventario requieren puntas con filtro desechables adicionales.

† Hay 32 puntas con filtro por gradilla de puntas.

- ‡ El número de puntas con filtro necesarias incluye las puntas con filtro para 1 examen de inventario por cartucho de reactivos.
- § Hay 28 cartuchos de preparación de muestras por caja unitaria.

¶ Hay doce cubiertas para 8 barras por caja unitaria.

### <span id="page-24-0"></span>Procedimiento utilizando QIAsymphony SP/AS

#### <span id="page-24-1"></span>Purificación del ARN viral en el instrumento QIAsymphony SP

- 1. Cierre todos los cajones y las tapas de los instrumentos QIAsymphony SP/AS.
- 2. Encienda el instrumento y espere hasta que aparezca la pantalla "Sample Preparation" (Preparación de muestras) y haya finalizado el procedimiento de inicialización.

El interruptor de alimentación se encuentra en la esquina inferior izquierda del instrumento QIAsymphony SP.

- 3. Inicie sesión en el instrumento.
- 4. Prepare los siguientes cajones tal como se indica en el apartado ["Configuración del](#page-23-0)  instrumento [QIAsymphony](#page-23-0) SP" en la página [24.](#page-23-0)
	- El cajón "Waste" (Desechos); una vez preparado, realice un examen de inventario.
	- El cajón "Eluate" (Eluidos); una vez preparado, realice un examen de inventario.
	- El cajón "Reagents and Consumables" (Reactivos y consumibles); una vez preparado, realice un examen de inventario.
	- Cajón "Sample" (Muestra)
- 5. Mediante la configuración Integrated run (Serie integrada) en la pantalla táctil del QIAsymphony, introduzca la información requerida para cada lote de muestras que se vaya a procesar. Seleccione un conjunto de parámetros de ensayo para la serie y asígnelo, junto con el lote de preparación del ensayo correspondiente, a las muestras.
- 6. En la [Tabla 2](#page-19-1) se proporciona información sobre el conjunto de parámetros de ensayo y el volumen de elución preseleccionado.

Si desea obtener más información sobre las series integradas en el instrumento QIAsymphony SP, consulte el manual del usuario del instrumento.

- 7. Cuando configure una serie integrada, compruebe que la asignación del material de laboratorio para muestras, el tipo de muestras y los volúmenes son correctos. En el apartado anterior se proporciona información sobre los consumibles y los componentes que deben cargarse en cada cajón.
- 8. Una vez introducida la información de todos los lotes de la serie integrada, pulse el botón "Ok" (Aceptar) para salir de la configuración "Integrated run" (Serie integrada). El estado de todos los lotes mostrado en el resumen de la serie integrada cambiará de "LOADED" (Cargado) a "QUEUED" (En cola). Cuando un lote está en cola, aparece el botón "Run" (Ejecutar); púlselo para iniciar el procedimiento.

Todos los pasos del procesamiento están totalmente automatizados.

## <span id="page-26-0"></span>Configuración del instrumento QIAsymphony AS

#### <span id="page-26-1"></span>Consumibles

Durante la configuración, las posiciones adecuadas de cada consumible en el módulo QIAsymphony AS aparecen indicadas en la pantalla táctil del instrumento.

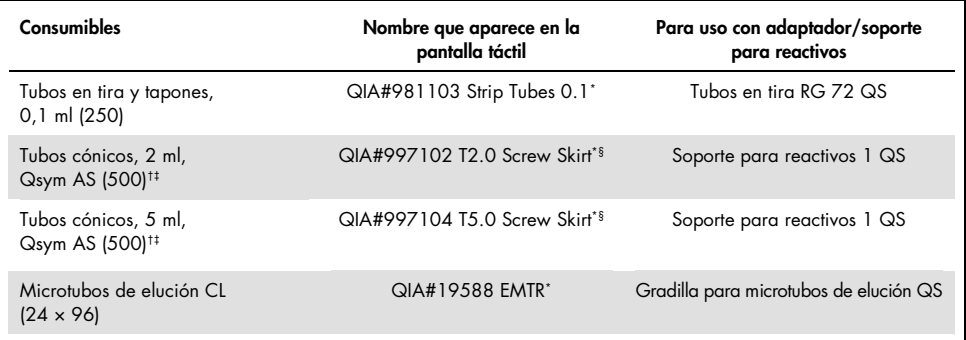

\* Indica material de laboratorio que se puede refrigerar con un adaptador de refrigeración dotado de código de barras.

† Para los componentes de la mezcla maestra, la mezcla maestra preparada por el sistema, los estándares del ensayo y los controles del ensayo.

‡ También pueden utilizarse los tubos Sarstedt descritos en el apartado ["Materiales necesarios pero no suministrados"](#page-9-0) en la página [10.](#page-9-0)

§ El sufijo "(m)" que aparece en la pantalla táctil indica que los cálculos del nivel de líquido del tubo en cuestión se han optimizado para reactivos que forman un menisco cóncavo.

#### <span id="page-27-0"></span>Adaptadores y soportes para reactivos

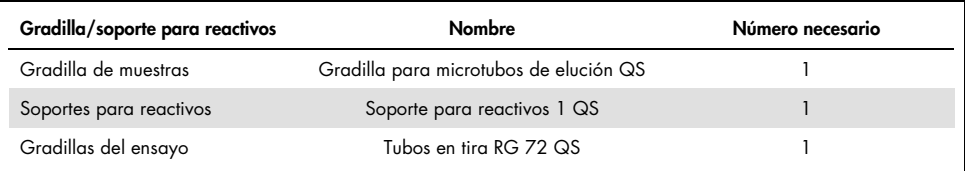

 $\frac{1}{\pi}$  El uso de más de un tubo de control interno por lote y la realización de más de un examen de inventario requieren puntas con filtro desechables adicionales.

#### <span id="page-27-1"></span>Puntas con filtro

Cargue las gradillas de puntas comenzando por las ranuras de puntas 1, 2 y 3 en el cajón "Eluate and Reagents" (eluidos y reactivos) y, a continuación, cargue las gradillas de puntas en las ranuras de puntas 7, 8 y 9 en el cajón "Assays" (ensayos).

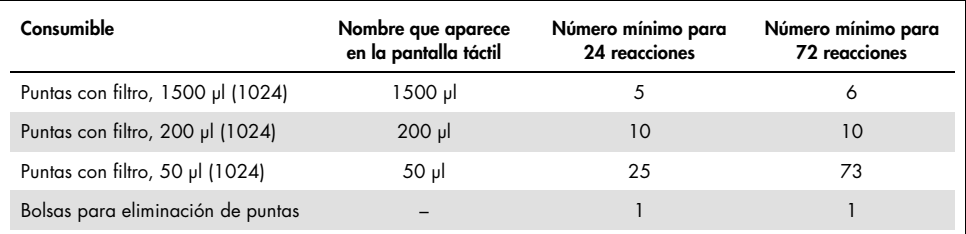

<span id="page-27-2"></span>Carga de los cajones del instrumento QIAsymphony AS para la preparación del ensayo

1. Una vez puesta en cola una serie integrada, abra los cajones del instrumento QIAsymphony AS. En la pantalla táctil se muestran los componentes que es necesario cargar.

- 2. Asegúrese de hacer todo lo siguiente antes de la serie integrada.
	- Introduzca el conducto para puntas.
	- Deseche la bolsa para eliminación de puntas.
	- Coloque una bolsa para eliminación de puntas vacía.
- 3. Defina y cargue las gradillas de ensayos. Las gradillas de ensayos se cargan, en los adaptadores prerrefrigerados, en las ranuras "Assay" (Ensayo). Puede encontrar información sobre las gradillas de ensayos en el apartado anterior.
- 4. Compruebe la temperatura de las posiciones de refrigeración. Cuando se alcancen las temperaturas de refrigeración deseadas, el pequeño asterisco situado junto a cada ranura aparecerá en verde.
- 5. Llene cada tubo de reactivo con el volumen necesario del reactivo correspondiente según la información de carga facilitada por el software del instrumento.

Nota: Antes de cada uso, todos los reactivos menos Master Mix B se deben descongelar por completo, mezclar (mediante pipeteo ascendente y descendente repetido, inversión o agitación vorticial rápida) y centrifugar durante al menos 3 segundos a 6800 *× g*. Evite que se formen burbujas o espuma, ya que podrían causar errores de detección. Trabaje con rapidez y mantenga los componentes de RCP en hielo o en el bloque de refrigeración antes de la carga.

Nota: Puede resultar difícil manipular reactivos viscosos con pipetas manuales. Asegúrese de que transfiere el volumen previsto de la mezcla maestra al tubo.

- 6. Se recomienda escanear la información del kit de ensayo para permitir la trazabilidad óptima del reactivo. Para ello, siga los pasos a continuación:
	- o Pulse el botón "Scan Kit Barcode" (Escanear código de barras del kit) en la pantalla táctil y pulse la línea azul claro del código de barras del kit.
	- o Pulse el campo de texto y, con el escáner de mano de códigos de barras, escanee el código de barras del kit que aparece en el lado superior del *artus* HCV QS-RGQ Kit.
- 7. Cargue el soporte de reactivos y coloque los tubos de reactivos, sin las tapas, en las posiciones apropiadas del adaptador prerrefrigerado para reactivos.
- 8. Cargue puntas con filtro desechables en los cajones "Eluate and Reagents" (eluidos y reactivos) y "Assays" (ensayos), según el número necesario de cada tipo de punta.
- 9. Cierre los cajones "Eluate and Reagents" (eluidos y reactivos) y "Assays" (ensayos).
- 10. Después de cerrar cada cajón, pulse Scan (Escanear) para iniciar el examen de inventario para cada cajón.

El examen de inventario comprueba las ranuras, los adaptadores, las puntas con filtro y el conducto para puntas, así como la carga correcta del volumen específico de los reactivos. En caso necesario, corrija los errores existentes.

La preparación de ensayos se iniciará automáticamente una vez concluido el paso de purificación en el instrumento QIAsymphony SP y transferidas las gradillas de eluidos al instrumento QIAsymphony AS.

11. Una vez finalizado el procesamiento, pulse Remove (Quitar) en la pantalla de preparación de ensayos Overview (Resumen). Abra el cajón "Assays" (ensayos) y descargue las gradillas de ensayos.

Retire los reactivos *artus* HCV QS-RGQ que queden del instrumento QIAsymphony AS y deséchelos conforme a la normativa local.

- 12. Descargue los archivos de resultados y de termociclador (opcional).
- 13. Transfiera el archivo de termociclador de la serie al instrumento Rotor-Gene Q utilizando la QIAsymphony Management Console (QMC) o descargándolo a una memoria USB.
	- En la interfaz de usuario de preparación de muestras, seleccione la ficha "In- /Output Files" (Archivos de entrada/salida).
	- Introduzca una memoria USB y seleccione "Cycler files" (Archivos de termociclador) para realizar la transferencia.
	- En el aviso en pantalla debe confirmarse la transferencia; seleccione "ok" (Aceptar) y retire la memoria USB que ahora contiene los archivos descargados.
- 14. Proceda con ["Protocolo: RCP-RT en el instrumento Rotor-Gene](#page-31-0) Q", en la siguiente página.

15. Realice el mantenimiento periódico del QIAsymphony AS mientras se realiza la serie de RCP en el Rotor-Gene Q o después.

Dado que el flujo de trabajo es una operación integrada, limpie todos los instrumentos una vez finalizado el flujo de trabajo.

Siga las instrucciones de mantenimiento descritas en el "*QIAsymphony SP/AS User Manual — General Description*" (Manual del usuario QIAsymphony SP/AS: descripción general). Asegúrese de realizar las tareas de mantenimiento con regularidad para reducir al mínimo el riesgo de contaminación cruzada.

## <span id="page-31-0"></span>Protocolo: RCP-RT en el instrumento Rotor-Gene Q

### <span id="page-31-1"></span>Cuestiones importantes antes de comenzar

- Dedique tiempo suficiente a familiarizarse con el instrumento Rotor-Gene Q antes de iniciar el protocolo. Lea el manual del usuario del instrumento.
- La configuración del ensayo requiere la inclusión de los cuatro estándares de cuantificación y al menos un control negativo (agua de calidad para RCP) en cada serie de RCP.

### <span id="page-31-2"></span>Procedimiento con el instrumento Rotor-Gene Q

- 1. Seleccione el rotor de 72 pocillos en la ventana "New Run Wizard" (Asistente para series nuevas).
- 2. Haga clic en la casilla de verificación "Locking ring attached" (Anillo de bloqueo acoplado) en la página de configuración.
- 3. Haga clic en el botón "Next" (Siguiente) y confirme los parámetros de la serie.
- 4. Asegúrese de que la optimización de la ganancia está configurada en QS1
- 5. Introduzca los detalles del ID del operador y el volumen de reacción (50 µl)
- 6. Haga clic en el botón "Start" (Iniciar) para empezar la serie de RCP.
- 7. Nombre las muestras

Nota: Se recomienda transferir la lista de identificadores de muestras de forma electrónica de los instrumentos QIAsymphony SP/AS al instrumento Rotor-Gene Q para evitar errores al introducir datos.

8. Transfiera el archivo de termociclador correspondiente a un área local del ordenador

9. Seleccione el icono "Open file" (Abrir archivo) (consulte la captura de pantalla de la página siguiente) en el aviso para nombrar la muestra y, a continuación, ubique y abra el archivo de termociclador correspondiente.

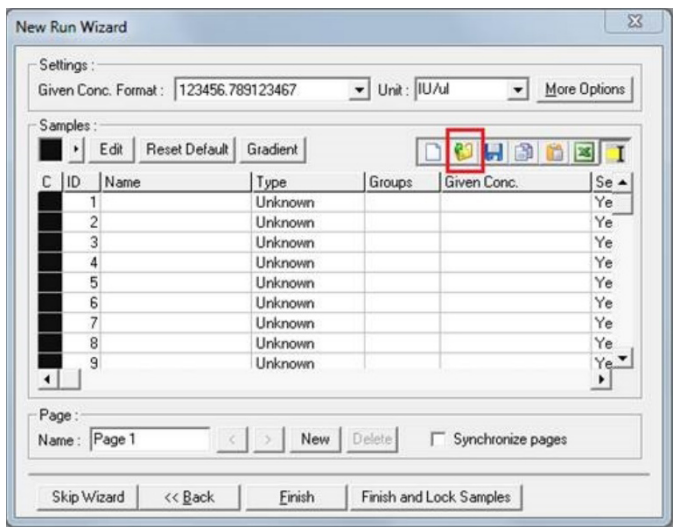

- 10. Una vez las muestras se hayan nombrado, haga clic en "Finish" (Finalizar).
- 11. Cierre los tubos de RCP y colóquelos en el rotor de 72 pocillos del Rotor-Gene Q.

Asegúrese de que se transfieran las tiras de 4 tubos del Rotor-Gene Q en la orientación correcta, de manera que la posición del adaptador de refrigeración y del rotor coincidan.

Nota: Asegúrese de que el anillo de bloqueo (que es un accesorio del instrumento Rotor-Gene Q) está colocado en la parte superior del rotor para evitar la apertura accidental de los tubos durante la serie.

12. Para la detección de ARN del VHC, cree un perfil de temperatura tal como se describe en la [Tabla 3.](#page-33-0)

- 13. Asegúrese de que los ajustes de la optimización de ganancia coincidan con los que aparecen en la [Tabla 4](#page-33-1) y de que se aplican a la posición del tubo que contiene el QS1 (el tubo que se obtiene después de la última muestra de análisis del QIAsymphony SP).
- 14. Inicie la serie.

| Paso                                                      | Temperatura (°C) | Duración         | Canales de adquisición                       | Número de ciclos |
|-----------------------------------------------------------|------------------|------------------|----------------------------------------------|------------------|
| Paso de retrotranscripción<br>(reverse transcription, RT) | 50               | $10 \text{ min}$ | n/a                                          |                  |
| Desnaturalización inicial/<br>activación enzimática       | 95               | 2 min            | n/a                                          |                  |
| Desnaturalización                                         | 95               | 10 <sub>s</sub>  | n/a                                          |                  |
| Hibridación                                               | 55               | 20 <sub>s</sub>  | n/a                                          |                  |
| Prolongación                                              | 72               | 20 <sub>s</sub>  | Target: Verde<br>Control interno:<br>Naranja | 45               |

<span id="page-33-0"></span>Tabla 3. Ajustes de series del instrumento Rotor-Gene Q

#### <span id="page-33-1"></span>Tabla 4. Ajustes de optimización de ganancia

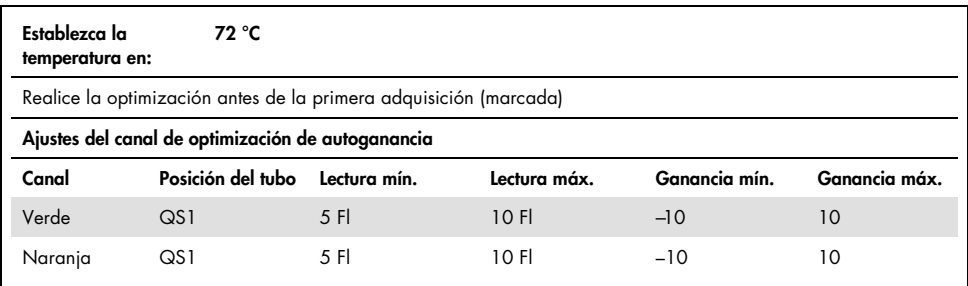

## <span id="page-34-0"></span>Ajustes del análisis

En este apartado se describen los valores de configuración en el software Rotor-Gene Q (versión 2.3. o superior) tras finalizar la serie. El uso de los mismos ajustes de análisis permite garantizar un rendimiento consistente del ensayo y comparar los resultados entre distintas series.

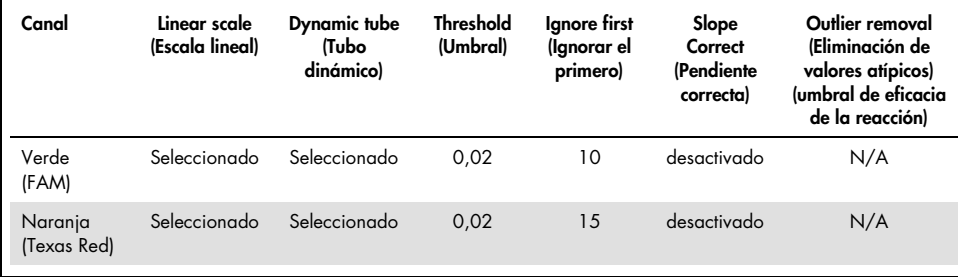

#### Tabla 5. Parámetros de análisis de series del *artus* HCV QS-RGQ Kit

N/A: no aplicable

### <span id="page-34-1"></span>Criterios de validez de la serie y la muestra

La interpretación de los resultados se realizará con el software Rotor-Gene Q en todas las series de RCP. Se evaluará la validez de la serie y de la muestra conforme a la descripción en la [Tabla 6,](#page-35-0) la [Tabla 7](#page-35-1) y la [Tabla 8](#page-35-2) mediante la examinación del resultado del instrumento Rotor-Gene Q. Para los análisis posteriores, solamente deben utilizarse resultados de muestra válidos de series válidas.

#### <span id="page-35-0"></span>Tabla 6.Criterios de validez de la serie

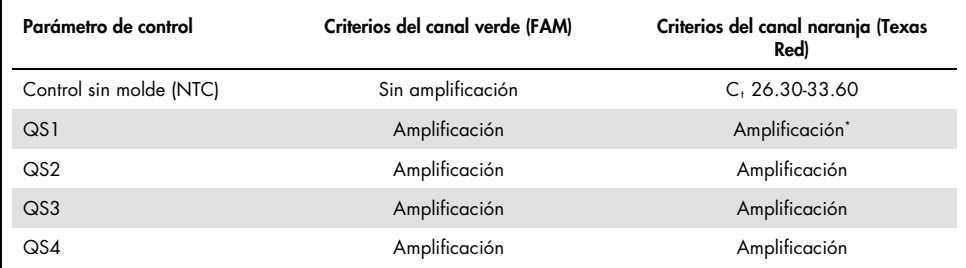

En casos infrecuentes, una carga vírica muy elevada del VHC puede causar que el control interno (IC) falle. Si el control interno del QS1 no se amplifica, pero se cumplen otros criterios de validez del ensayo, la serie debe considerarse válida.

#### <span id="page-35-1"></span>Tabla 7. Criterios de validez de la serie para la curva estándar

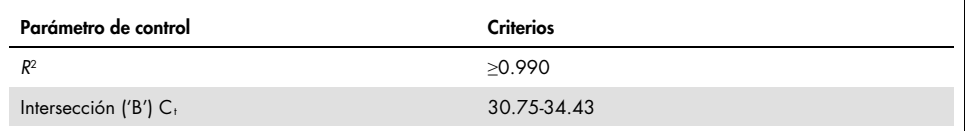

En la [Tabla 8](#page-35-2) se muestra la validez de cada muestra individual; esta puede aplicarse después de haber considerado la serie como válida conforme a los criterios de la [Tabla 6](#page-35-0) y la [Tabla](#page-35-1)  [7.](#page-35-1)

#### <span id="page-35-2"></span>Tabla 8.Criterios de validez de la muestra

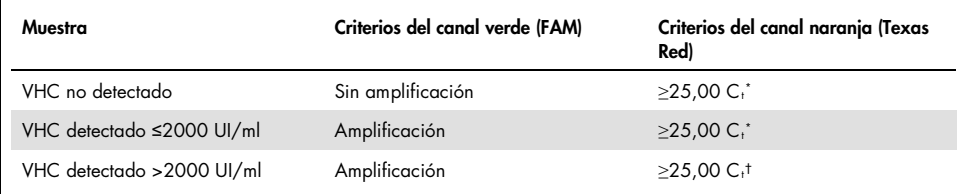

\* El valor delta entre el control interno (IC) del control sin molde (NTC) y el control interno (IC) de la muestra debe ser  $<$ 3,50 C<sub>t</sub> ( $\Delta$ C<sub>t</sub> IC = C<sub>t</sub> IC<sub>muestra</sub> – C<sub>t ICNTC</sub>).

† En casos infrecuentes, una carga vírica muy elevada del VHC puede causar que el IC falle, pero si la concentración de VHC determinada se encuentra dentro del intervalo lineal (≤1 × 108 UI/ml) del ensayo, la muestra debe considerarse válida.
### Resultados de controles de proceso completo

Los controles externos de proceso completo (FPC) son opcionales pero se recomiendan. El ensayo *artus* HCV QS-RGQ no proporciona reglas fijas para el análisis de los FPC, ya que estos se clasifican como muestras y deben suministrarse e incluirse conforme a la normativa local, estatal y federal.

Si están incluidos, asegúrese de que:

- El FPC elevado (H-FPC) arroja un resultado de muestra positiva para el VHC dentro de las especificaciones predefinidas
- El FPC bajo (L-FPC) arroja un resultado de muestra positiva para el VHC dentro de las especificaciones predefinidas
- El FPC negativo (N-FPC) arroja un resultado de muestra negativo para el VHC

Si los resultados para el H-FPC, el L-FPC o el N-FPC se encuentran fuera de las especificaciones predefinidas del laboratorio, siga los procedimientos estándar definidos para realizar un análisis de la causa originaria y una evaluación adecuada del estado de validez de la muestra y la serie.

# Cuantificación

Los estándares de cuantificación (Hep. C Virus RG QS 1–4) del *artus* HCV QS-RGQ Kit se tratan como si fueran muestras previamente purificadas y se utiliza un volumen de muestra de 25 µl. Para generar una curva de estándares con los instrumentos Rotor-Gene Q, los cuatro estándares de cuantificación deben utilizarse y definirse en el cuadro de diálogo "Edit Samples" (Editar muestras) del instrumento Rotor-Gene Q como estándares con las concentraciones especificadas (para obtener más información, consulte el manual del usuario del instrumento).

Nota: Los estándares de cuantificación se han calibrado de acuerdo con el estándar internacional para el VHC conforme lo determina la Organización Mundial de la Salud (OMS). Los valores citados se proporcionan en UI/µl; debe emplearse la siguiente ecuación para convertir los valores obtenidos a partir de la curva estándar de UI/µl a UI/ml con el fin de comunicar la concentración del VHC en la muestra.

Resultado (UI/µl) × volumen de elución inicial (90 µl)

Resultado (UI/ml) =

Volumen de muestra (1 ml)

## Interpretación de los resultados

El ensayo del *artus* HCV QS-RGQ Kit está concebido para su uso junto con el cuadro clínico inicial del paciente y para determinar otros marcadores de laboratorio. Este kit puede usarse para determinar el pronóstico de la enfermedad y como apoyo a la hora de evaluar la respuesta vírica al tratamiento antivírico medida por los cambios de los niveles de ARN del VHC en plasma humano con EDTA en el momento inicial, durante el tratamiento y cuando este finaliza.

| Señal detectada en<br>el canal verde | Señal detectada en<br>el canal naranja | Resultado cuantitativo<br>(UI/ml)                    | Interpretación                                                                                                    |
|--------------------------------------|----------------------------------------|------------------------------------------------------|----------------------------------------------------------------------------------------------------|
| Sí                                   | ≥25,00'                                | 15                                                   | Resultado válido: Se ha detectado ARN<br>del VHC, < 15 UI/ml. No es posible la<br>cuantificación, ya que el resultado<br>cuantitativo se encuentra por debajo del<br>intervalo lineal del ensayo. |
| Sí                                   | $≥25,00$ <sup>*</sup>                  | Entre ≥15 y ≤2000                                    | Resultado válido: Se ha detectado ARN<br>del VHC en la concentración calculada.<br>El resultado cuantitativo se encuentra<br>dentro del intervalo lineal del ensayo.                              |
| Sí                                   | ≥25,00 <sup>+</sup>                    | Entre $>2000$ y<br>$\leq$ 1 $\times$ 10 <sup>8</sup> | Resultado válido: Se ha detectado ARN<br>del VHC en la concentración calculada.<br>El resultado cuantitativo se encuentra<br>dentro del intervalo lineal del ensayo.                              |
| Sí                                   | Sí/Not                                 | $>1 \times 10^8$                                     | Resultado válido: Se ha detectado ARN<br>del VHC. No es posible la cuantificación,<br>ya que esta se encuentra por encima del<br>intervalo lineal del ensayo.                                     |
| No                                   | $≥25,00$ <sup>*</sup>                  | $\Omega$                                             | Resultado válido: no se ha detectado<br>ARN del VHC.                                                                                                    |
| No                                   | <b>No</b>                              |                                                      | Resultado no válido: los resultados no<br>son concluyentes.                                                                                                    |

Tabla 9. Interpretación de resultados del ensayo utilizando el *artus* HCV QS-RGQ Kit

 $\frac{1}{\pi}$  El valor delta entre el control interno (IC) del control sin molde (NTC) y el IC de la muestra debe ser <3,50 C,  $(\Delta Ct_{IC} = C_t IC_{muestra} - C_t IC_{NIC}).$ 

† En casos infrecuentes, una carga vírica muy elevada del VHC puede causar que el IC falle. Si la concentración de VHC determinada se encuentra dentro del intervalo lineal del ensayo, la muestra debe considerarse válida.

## Características de rendimiento

## Límite de blanco y especificidad

El límite de blanco (limit of blank, LOB) se define como el resultado de medición más elevado que es probable observar en una muestra de blanco. En el caso del *artus* HCV QS-RGQ Kit, un parámetro adecuado para analizar el LOB es la intensidad de la fluorescencia en el punto final en el canal Test (Prueba). Los niveles de fluorescencia de las muestras negativas deben permanecer por debajo de un valor determinado del umbral (como 0.02) para poder generar el resultado "HCV RNA Not Detected" (No se ha detectado ARN del VHC).

El rendimiento del análisis con muestras negativas determina la probabilidad de obtener posibles resultados positivos falsos.

Se analizó un total de 120 muestras de plasma conservado en EDTA seronegativas para el VHC obtenidas de donantes individuales siguiendo el flujo de trabajo *artus* HCV QS-RGQ. Ninguna de las 120 muestras generó un valor  $C<sub>t</sub>$  antes del ciclo 45 y se determinó que todas correspondían al resultado "HCV RNA Not Detected" (No se ha detectado ARN del VHC). Por lo tanto, la especificidad del *artus* HCV QS-RGQ Kit para las muestras seronegativas para el VHC fue del 100 % con un LOB en el ciclo 45 con un umbral definido en 0,02.

## Límite de detección (LD)

El LD para el *artus* HCV QS-RGQ Kit se determinó utilizando la 5.ª norma internacional de la OMS para el VHC (código NIBSC 14/150) y conforme a los requerimientos EP17-A2 (5) del Clinical and Laboratory Standards Institute (CLSI). El LD se definió como la menor cantidad de analito en una muestra que se detecta con una probabilidad del 95 %. Se utilizó la 5.ª norma internacional de la OMS para el VHC para preparar un conjunto de seis diluciones en serie a partir de 69,5 UI/ml en plasma conservado en EDTA. Se confirmó que el LOB era 0 UI/ml según se determinó realizando un análisis de muestras seronegativas para el VHC.

Se analizó un total de 102 duplicados por nivel de concentración (101 duplicados, cada uno para 9 UI/ml y 15 UI/ml) en siete instrumentos QIAsymphony y siete Rotor-Gene Q durante los tres días de estudio. Se analizaron todos los duplicados de cada dilución en una sola serie de RCP. El análisis se realizó utilizando tres lotes distintos del *artus* HCV QS-RGQ Kit y cada lote se utilizó los tres días diferentes por parte de tres usuarios distintos.

Se realizó una regresión probit con el software SAS® y se determinaron el valor de LD del 95 % y las tasas de aciertos a 15 UI/ml. Los resultados se muestran en la [Tabla 10](#page-40-0) y en la [Tabla 11.](#page-41-0)

<span id="page-40-0"></span>Tabla 10.Cálculo del límite de detección mediante un análisis probit con un límite de confianza del 95 % bilateral

| Cálculo del límite | Límite de confianza        | Límite de confianza        |
|--------------------|----------------------------|----------------------------|
| de detección (LD)  | del 95% bilateral inferior | del 95% bilateral superior |
| 10.66              | 8.90                       | 14.21                      |

| Valor<br>nominal<br>en UI/ml | Frec.<br>aciertos/n.º<br>total dup. | Tasa de<br>aciertos<br>$(\%)$ | Tasa<br>aciertos c/<br>límite de<br>conf. del<br>95%<br>unilateral<br>superior (%) | Promedio<br>calc.<br>UI/ml | Promedio<br>del<br>$Log_{10}$ UI/<br>ml calc. | DE del<br>log <sub>10</sub> UI<br>/ml calc. | Sesgo | <b>FDD</b> | EAT  |
|------------------------------|-------------------------------------|-------------------------------|------------------------------------------------------------------------------------|----------------------------|-----------------------------------------------|---------------------------------------------|-------|------------|------|
| 5,40                         | 84/102                              | 82,35                         | 88,27                                                                              | 7,87                       | 0,90                                          | 0,243                                       | 0,16  | 4,86       | 0,65 |
| 9,00                         | 91/101                              | 90,10                         | 94,53                                                                              | 12,30                      | 1,09                                          | 0,312                                       | 0,14  | 7,64       | 0,76 |
| 15,00                        | 99/101                              | 98,02                         | 99,65                                                                              | 19,31                      | 1,29                                          | 0,295                                       | 0,11  | 6,85       | 0,70 |
| 25,00                        | 102/102                             | 100,0<br>$\Omega$             | 100,00                                                                             | 36,67                      | 1,56                                          | 0,191                                       | 0,17  | 3,48       | 0,55 |
| 41,70                        | 102/102                             | 100,0<br>0                    | 100,00                                                                             | 56,55                      | 1,75                                          | 0,187                                       | 0,13  | 3,39       | 0,51 |
| 69,50                        | 102/102                             | 100,0<br>$\mathbf 0$          | 100,00                                                                             | 103,64                     | 2,02                                          | 0,178                                       | 0,17  | 3,18       | 0,53 |

<span id="page-41-0"></span>Tabla 11.Resumen de la tasa de aciertos con el límite de confianza superior del 95 % unilateral

Calc.: calculado; conf.: confianza; FFD (fold detectable difference, FFD): diferencia detectable en veces; Frec.: frecuencia; n.º: número; dup.: duplicados; DE: desviación estándar; EAT: error analítico total.

## Límite de detección para los genotipos del 2 al 6 del virus de la hepatitis C

La estrategia de verificación se basó en las recomendaciones que se proporcionan en los requerimientos EP17-A2 (5) del CLSI. Para verificar el LD y el límite inferior de cuantificación (LIC) a 15 UI/ml, se analizó cada genotipo del 2 al 6 del VHC con 60 duplicados a una concentración de 15 UI/ml. Se diluyeron las muestras clínicas representativas de cada genotipo a fin de proporcionar la concentración prevista antes de analizarlas con el *artus*  HCV QS-RGQ Kit. Este análisis se realizó utilizando tres lotes distintos del *artus* HCV QS-RGQ Kit con tres sistemas de instrumentos QIAsymphony y Rotor-Gene Q. En la [Tabla 12](#page-42-0) se muestran las tasas de aciertos y el límite de confianza superior del 95 % unilateral para los genotipos 2-6 del VHC a una concentración nominal de 15 UI/ml.

| Genotipo del<br>virus de la<br>hepatitis C | Valor nominal<br>en UI/ml | Frecuencia de aciertos/<br>n.º total de dupl. | Proporción de<br>aciertos<br>$(\%)$ | Límite de confianza<br>superior del 95 %<br>unilateral (%) |
|--------------------------------------------|---------------------------|-----------------------------------------------|-------------------------------------|------------------------------------------------------------|
| 2                                          | 15                        | 58/60                                         | 96,67                               | 99,40                                                      |
| 3                                          | 15                        | 60/60                                         | 100,00                              | 100,00                                                     |
| 4                                          | 15                        | 58/60                                         | 96,67                               | 99,40                                                      |
| 5                                          | 15                        | 55/59                                         | 93,22                               | 97,65                                                      |
| 6                                          | 15                        | 56/58                                         | 96,55                               | 99,38                                                      |

<span id="page-42-0"></span>Tabla 12. Resumen de la tasa de aciertos para los genotipos 2-6 de la hepatitis C a 15 UI/ml, incluido el límite de confianza superior del 95 % unilateral.

VHC: virus de la hepatitis C.

### Intervalo lineal y límite de cuantificación

El intervalo lineal del *artus* HCV QS-RGQ Kit se determinó conforme a los requerimientos EP06-A (6) del CLSI. Para ello, se prepararon 10 diluciones en serie de preparados de ARN con material de transcripción in vitro (IVT) no recubierto, que eran representativos de los genotipos 1-6 del VHC. Cada preparado se diluyó en serie en plasma negativo con EDTA para analizar el intervalo lineal de funcionamiento del ensayo. Las concentraciones analizadas oscilaron entre 15 UI/ml y 1  $\times$  10<sup>8</sup> UI/ml. Las muestras se analizaron utilizando el *artus* HCV QS-RGQ Kit y cada dilución se analizó en seis duplicados. En la figura 1 se muestran la representación gráfica y el gráfico de regresión del genotipo 1 del VHC como ejemplo, ya que es el genotipo más prevalente en la población europea.

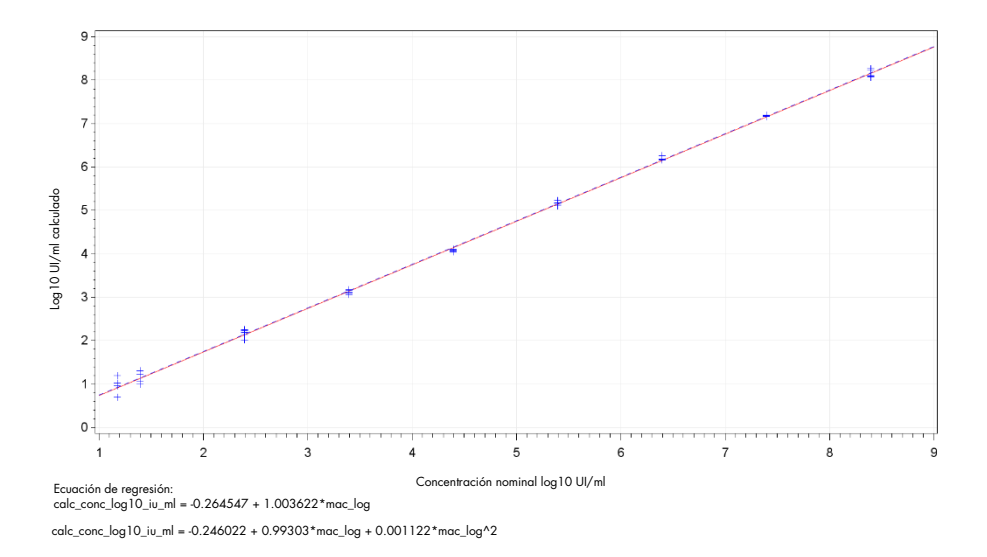

Figura 1.Log10 UI/ml calculado frente a log10 UI/ml nominal para el genotipo 1 del VHC. La línea roja continua representa la línea de la regresión lineal y la línea azul discontinua representa la línea de regresión cuadrática.

Se determinó que el intervalo lineal del *artus* HCV QS-RGQ V2 Kit cubría las concentraciones de 15 UI/ml a 1 × 108 UI/ml de VHC en plasma conservado en EDTA para los genotipos 1- 6. El LIC se definió como la concentración más baja dentro del intervalo lineal que posea un error analítico total (EAT; 2 x desviación estándar [DE] + [sesgo])  $\leq 1.0$  log<sub>10</sub> UI/ml. Se utilizaron los datos generados para la verificación del LD en el ensayo para calcular la diferencia detectable en veces (FDD): 10^[(DE total) × raíz cuadrada(2) × 2))] así como el EAT a 15 UI/ml. Como se muestra en la [Tabla 13,](#page-44-0) los genotipos 1-6 del VHC mostraron un EAT ≤1,0  $log_{10}$  UI/ml a 15 UI/ml.

| Genotipo<br>del VHC | Valor<br>nominal<br>en UI/ml | Frec.<br>aciertos/<br>n.º total<br>dup. | Promedio<br>calc. UI/ml<br>(promedio<br>qeométrico) | Promedio<br>del<br>$log_{10}$ UI/<br>ml calc. | DE del<br>$log_{10}$ UI/<br>ml calc. | Sesgo   | <b>FDD</b> | EAT  |
|---------------------|------------------------------|-----------------------------------------|-----------------------------------------------------|-----------------------------------------------|--------------------------------------|---------|------------|------|
| $1$ (OMS*)          | 15,00                        | 99/101                                  | 19,31                                               | 1,29                                          | 0,295                                | 0,11    | 6,85       | 0,70 |
| $\overline{2}$      | 15,00                        | 58/60                                   | 21,00                                               | 1,32                                          | 0,258                                | 0,15    | 5,37       | 0,66 |
| 3                   | 15,00                        | 60/60                                   | 10,77                                               | 1,03                                          | 0.403                                | $-0,14$ | 13,77      | 0,95 |
| $\overline{4}$      | 15,00                        | 58/60                                   | 15,94                                               | 1,20                                          | 0,250                                | 0,03    | 5,09       | 0,53 |
| 5                   | 15,00                        | 55/59                                   | 9,59                                                | 0,98                                          | 0,290                                | $-0,19$ | 6,61       | 0,77 |
| 6                   | 15,00                        | 56/58                                   | 17,10                                               | 1,23                                          | 0,273                                | 0,06    | 5,94       | 0,60 |

<span id="page-44-0"></span>Tabla 13. Tasa de aciertos, concentración calculada del virus de la hepatitis C (UI/ml), diferencia detectable en veces (fold detectable difference, FDD) y error analítico total (EAT) a 15 UI/ml

5.<sup>ª</sup> norma internacional de la Organización Mundial de la Salud (OMS) para el VHC (código NIBSC 14/150). FDD: diferencia detectable en veces; Frec.: frecuencia; VHC: virus de la hepatitis C; DE: desviación estándar; n.º: número; dup.: duplicados; EAT: error analítico total.

### <span id="page-44-1"></span>Precisión, repetibilidad y variabilidad entre lotes

La precisión del *artus* HCV QS-RGQ Kit se evaluó conforme a los requerimientos EP05-A3 (7) del CLSI. Para ello, se analizó un panel de cinco miembros, en el que se incluyó una muestra negativa, una muestra con una concentración de 3 LD, una muestra clínica diluida con una proporción 1:100 en plasma conservado en EDTA y dos muestras artificiales dentro del intervalo lineal del ensayo. Las muestras artificiales contenían un preparado de ARN con material IVT no recubierto representativo del genotipo 3 del VHC. Todas las muestras estaban en plasma conservado en EDTA. Se realizó una serie integrada QS-RGQ por parte de cada operador durante ocho días (no) consecutivos con cuatro duplicados por miembro de panel y por serie. Esto supuso la realización de un total de 24 series (8 días, 3 operadores, 1 serie por operador y por día) para este estudio, lo cual generó 96 puntos de datos por cada panel de análisis en tres lotes diferentes del *artus* HCV QS-RGQ Kit. Asimismo, se utilizaron tres plataformas QS-RGQ distintas para el análisis, ya que había tres lotes diferentes del DSP Virus/Pathogen Midi Kit y tres operadores distintos realizando el análisis.

En la [Tabla 14](#page-45-0) se muestran los componentes de variación del estudio. Se comunicó la DE total para Log10(UI/ml) y este cálculo representa la variación intralaboratorio (es decir, la precisión intermedia). En la [Tabla 14](#page-45-0) se muestra que la DE osciló desde 0,131 a la concentración más elevada analizada (5  $\times$  10<sup>6</sup> UI/ml) hasta 0,222 a la concentración más baja analizada (45 UI/ml).

<span id="page-45-0"></span>Tabla 14. Desviación estándar (DE) de los componentes de varianza de log <sup>10</sup> calculado en UI/ml y coeficiente de variación del porcentaje normal logarítmico (CV %)

| Conc.<br>nominal<br>UI/ml                    | N.º de<br>observa<br>ciones | DE entre<br>series<br>(CV en %) | DE entre<br>días<br>(CV en %) | DE entre<br>opera<br>dores<br>(CV en %) | DE entre<br>lotes del<br>kit<br>(CV en %) | DE entre<br>lotes de<br>extr. de<br>iones<br>(CV en %) | DE en la<br>serie<br>analítica<br>(CV en %) | DE total<br>(CV en %<br>total) |
|----------------------------------------------|-----------------------------|---------------------------------|-------------------------------|-----------------------------------------|-------------------------------------------|--------------------------------------------------------|---------------------------------------------|--------------------------------|
| $5 \times 10^6$                              | 96                          | 0,112<br>(26, 30)               | 0.017<br>(3, 82)              | 0,014<br>(3, 34)                        | 0,051<br>(11, 86)                         | 0,000<br>(0,00)                                        | 0,054<br>(12, 38)                           | 0,131<br>(30,96)               |
| 100                                          | 96                          | 0,136<br>(32, 04)               | 0,044<br>(10, 21)             | 0.000<br>(0,00)                         | 0,022<br>(5,05)                           | 0,000<br>(0,00)                                        | 0.145<br>(34, 22)                           | 0,202<br>(49, 14)              |
| 45                                           | 96                          | 0,115<br>(26, 86)               | 0.072<br>(16,60)              | 0,000<br>(0,00)                         | 0,016<br>(3,68)                           | 0,000<br>(0,00)                                        | 0,178<br>(42, 86)                           | 0,222<br>(54, 62)              |
| $18.9 \times 10^{3}$<br>(muestra<br>clínica) | 96                          | 0.094<br>(21, 97)               | 0.049<br>(11, 24)             | 0,045<br>(10, 46)                       | 0,035<br>(7,96)                           | 0,000<br>(0,00)                                        | 0,063<br>(14,69)                            | 0,131<br>(30, 74)              |

Conc.: concentración; CV: coeficiente de variación; DE: desviación estándar.

Se ajustó un modelo a los datos con log<sub>10</sub> UI/ml como la variable de respuesta y el lote del kit como un efecto fijo categórico. Las diferencias en el log<sub>10</sub> UI/ml promedio entre cada par de lotes del kit (es decir, tres diferencias en total) se comunicaron junto con el error estándar (EE) correspondiente y el intervalo de confianza (confidence interval, CI) del 95 %. Los resultados se muestran en la [Tabla 15.](#page-46-0)

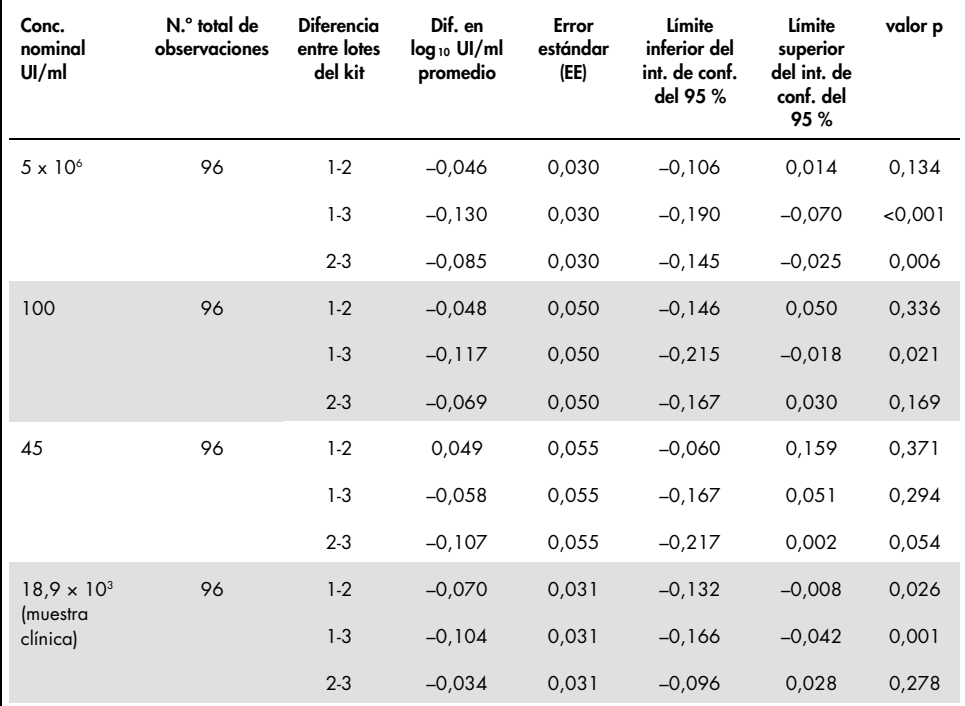

<span id="page-46-0"></span>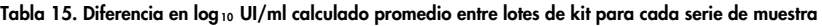

Conc.: concentración; conf.: confianza; dif.: diferencia.

La diferencia absoluta máxima entre los distintos lotes del kit utilizados fue de 0,130 en log10 UI/ml promedio.

## Reproducibilidad

El diseño de este estudio se basa en los requerimientos EP05-A3 (7) del CLSI. La precisión se define como "la proximidad de la concordancia entre los valores medidos obtenidos mediante mediciones de duplicados en los mismos objetos o en objetos similares en condiciones especificadas". La reproducibilidad, conforme a EP05-A3, es la precisión en múltiples centros. En este estudio, las condiciones del laboratorio variaban según los días, las series ("día" y "serie" se confunden) y el uso de tres centros de análisis distintos (una ubicación de análisis interna y otra externa).

En cada centro externo de análisis, se realizó una serie integrada del *artus* HCV QS-RGQ Kit cada día durante un periodo de ocho días (no) consecutivos con cuatro duplicados por muestra y por serie. En cada uno de los dos centros externos de análisis, se utilizó un solo instrumento para un total de 16 series (8 días, 1 serie por cada día, 2 centros de análisis) en este estudio además de los datos generados internamente. El subconjunto de los datos generados para el estudio de precisión y repetibilidad (consulte la página [45\)](#page-44-1), cuando los lotes del kit coincidían con los utilizados en el estudio, tomaron en cuenta el tercer centro de análisis en el estudio de repetibilidad.

<span id="page-47-0"></span>Tabla 16. Resumen de datos estadísticos para log10 UI/ml calculado mediante la concentración nominal de la muestra de los tres centros de análisis

| Conc.<br>nominal<br>UI/ml                    | Log 10 UI/ml<br>nominal | N.º de<br>duplicados | Promedio | Mediana | Desviación<br>estándar<br>(DE) | Mínimo | Máximo |
|----------------------------------------------|-------------------------|----------------------|----------|---------|--------------------------------|--------|--------|
| $5 \times 10^6$                              | 6,699                   | 96                   | 6,93     | 6,93    | 0,083                          | 6,68   | 7,17   |
| 100                                          | 2,000                   | 96                   | 2,15     | 2,15    | 0,138                          | 1,73   | 2,42   |
| 45                                           | 1,653                   | 96                   | 1,82     | 1,85    | 0,214                          | 1,27   | 2,70   |
| $18.9 \times 10^{3}$<br>(muestra<br>clínica) | 4,276                   | 96                   | 4,33     | 4,33    | 0.063                          | 4,17   | 4,53   |

Conc.: concentración; N.º: número.

Tal como se muestra en la [Tabla 16,](#page-47-0) la DE máxima en los tres centros de análisis fue 0,214 log10 UI/ml con la menor concentración analizada en este estudio, es decir, a 45 UI/ml  $(3 \times LD)$ .

## Reactividad cruzada e infecciones mixtas

Este estudio se diseñó para realizar un análisis en busca de interferencias en la detección del VHC debidas a la reactividad cruzada con patógenos relacionados con el VHC o similares a este utilizando el *artus* HCV QS-RGQ Kit. En el caso de muestras positivas para el VHC, la ausencia de interferencias se definió como ninguna diferencia significativa en  $log_{10}$  UI/ml entre los resultados obtenidos a partir de los controles y de las muestras a las que se añadieron patógenos. Si se observaba una diferencia significativa entre las muestras, era inferior a dos veces la precisión intermedia del ensayo. Asimismo, las muestras cuyo resultado fue negativo para el VHC darían negativo para el VHC al analizarse en presencia de patógenos.

Las muestras positivas para VHC se prepararon a una concentración de 45 UI/ml utilizando material de IVT no recubierto representativo del genotipo 1a del VHC. Se añadió un total de 34 patógenos distintos de forma individual en muestras positivas para el VHC elaboradas y en muestras negativas para el VHC. Posteriormente, se extrajo el ARN y se analizó en seis duplicados utilizando los instrumentos QIAsymphony SP/AS y el Rotor-Gene Q 5Plex HRM. Los controles utilizados para este estudio eran plasma negativo para el VHC sin patógenos (controles negativos) y plasma positivo para el VHC sin patógenos a una concentración de 45 UI/ml (control HCV 45).

Se añadieron los patógenos a las muestras para crear una concentración final de  $1 \times 10^5$  en su unidad correspondiente, tal como se indique en el certificado de análisis (p. ej., UI, copias, partículas, dosis infecciosa de cultivo tisular que infectará el 50% [TCID $_{50}$ ], unidades formadoras de colonias [UFC], partículas víricas [PV]). Los patógenos que no estaban concentrados en la medida suficiente para crear esta concentración final en la muestra se prepararon utilizando la concentración más elevada posible.

<span id="page-49-0"></span>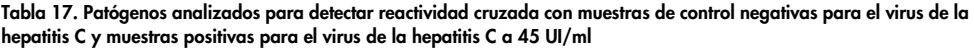

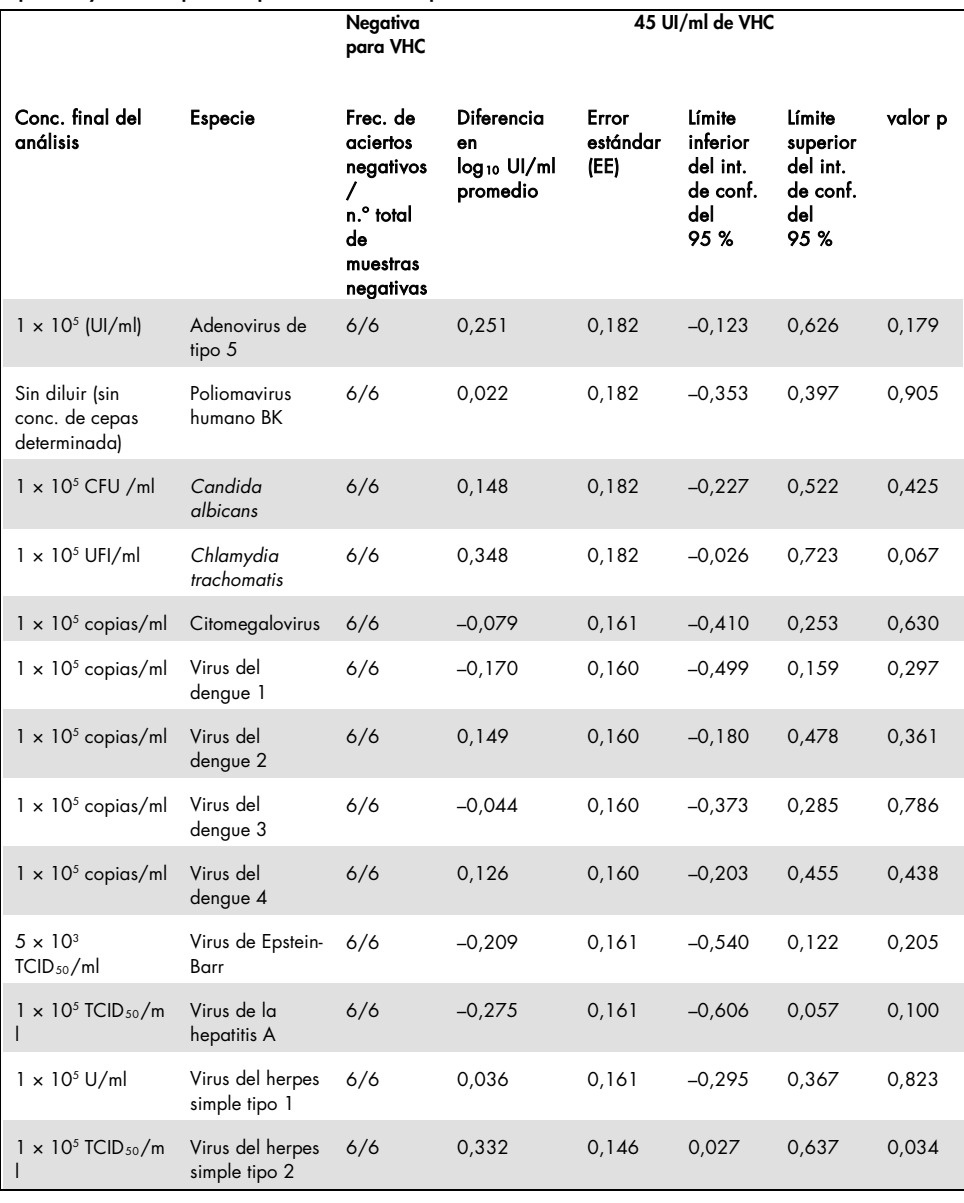

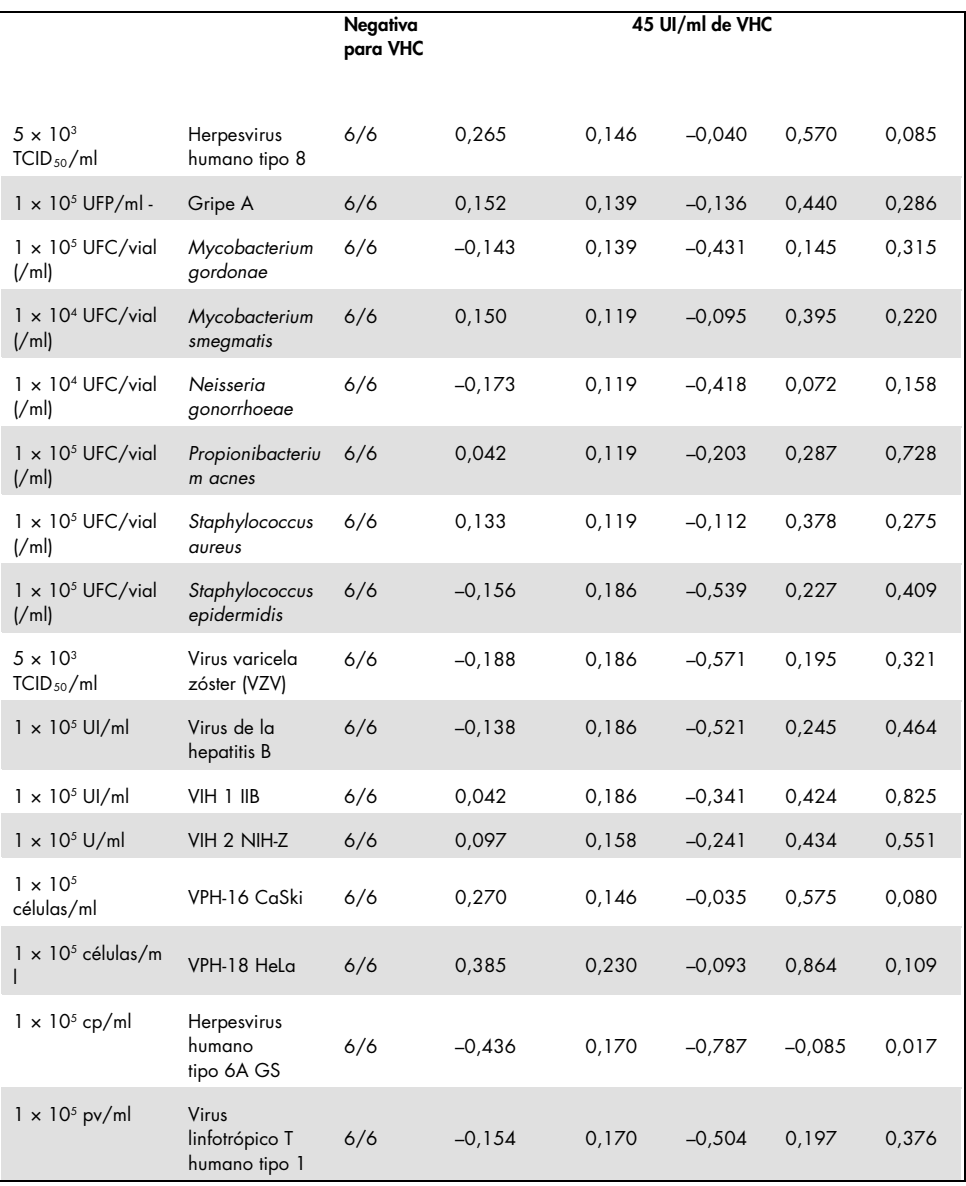

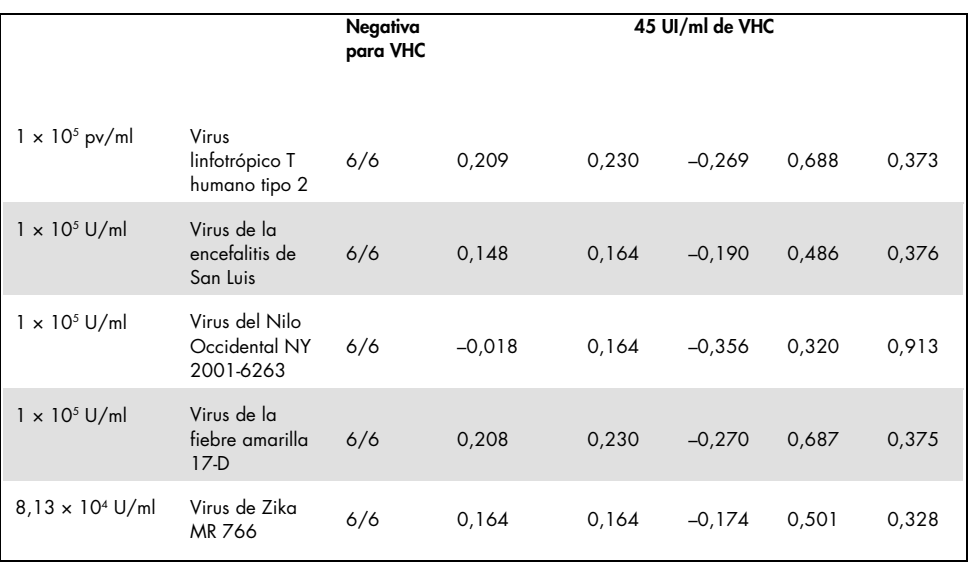

Tal como se muestra en l[a Tabla 17,](#page-49-0) ninguno de los patógenos analizados mostró reactividad cruzada con el *artus* HCV QS-RGQ Kit. Esto se definió como ninguna diferencia significativa en log10 UI/ml entre los resultados obtenidos a partir de las muestras de control y las muestras HCV 45 a las que se añadieron patógenos. En los casos en que se observaron diferencias significativas, estas fueron inferiores a 2 veces la DE total del ensayo  $( $0.444 \log_{10} 0.01/m$ ,$ [Tabla 17\)](#page-49-0). Asimismo, el 100 % de las muestras negativas para el VHC analizadas en presencia de patógenos generó resultados negativos.

### Sustancias interferentes

En el análisis de interferencias se observaron los efectos de las sustancias con posibilidad de causar interferencias que pueden estar presentes en plasma humano conservado en EDTA en el rendimiento del ensayo del *artus* HCV QS-RGQ Kit. Se utilizaron los requerimientos EP7- A2 (8) del CLSI para diseñar este estudio de análisis de interferencias. En este estudio, las sustancias que pudieran causar interferencias eran fármacos empleados para tratar infecciones por VHC (p. ej., sustancias exógenas, [Tabla 18](#page-52-0) y [Tabla 19](#page-53-0)

), así como componentes sanguíneos y hormonas (p. ej., sustancias endógenas, [Tabla 20\)](#page-54-0). Las sustancias exógenas se añadieron a la muestra a tres veces el nivel máximo de plasma (Cmáx.) para el fármaco. Las sustancias endógenas se añadieron a concentraciones que se ofrecen en los requerimientos EP7-A2 (8) del CLSI. Se analizaron las interferencias de las sustancias en plasma humano conservado en EDTA negativo para el VHC y en una matriz de muestras negativas con VHC a 45 UI/ml  $(3 \times 10)$  utilizando ARN con material IVT no recubierto representativo del genotipo 1a del VHC.

Se añadieron diez grupos de sustancias exógenas distintas a dos concentraciones experimentales diferentes (negativa para el VHC y VHC añadido a 45 UI/ml). Los agrupamientos de sustancias exógenas se basaron en el tipo de disolvente utilizado para la resuspensión [\(Tabla 18\).](#page-52-0)

| Grupo de sustancias exógenas y<br>disolventes utilizados para la resuspensión |                | Sustancias exógenas analizadas                                     |
|-------------------------------------------------------------------------------|----------------|--------------------------------------------------------------------|
| <b>DMSO</b>                                                                   |                | Boceprevir, efavirenz, emtricitabina, raltegravir, zidovudina      |
|                                                                               | 2              | Aciclovir, atazanavir, darunavir, fosamprenavir, indinavir         |
|                                                                               | 3              | Azitromicina, elbasvir, paritaprevir, saquinavir, tenofovir        |
|                                                                               | $\overline{4}$ | Claritromicina, ganciclovir, lopinavir, telaprevir                 |
| Agua libre de nucleasas                                                       | 5              | Abacavir, ciprofloxacina, enfuvirtida, telbivudina, valganciclovir |
|                                                                               | 6              | Adefovir, fluoxetina, interferón a 2a, interferón a 2b, estavudina |
|                                                                               | 7              | Daclatasvir, didanosina, lamivudina, ribavirina, sofosbuvir        |
| Etanol                                                                        | 8              | Entecavir, grazoprevir, ombitasvir, paroxetina, zalcitabina (DMSO) |
|                                                                               | 9              | Amprenavir, nelfinavir, simeprevir, tipranavir                     |
|                                                                               | 10             | Ledipasvir, ritonavir, sertralina, valaciclovir                    |
| <b>DMSO</b>                                                                   | N/A            | Nevirapina                                                         |

<span id="page-52-0"></span>Tabla 18. Sustancias exógenas y sus agrupamientos generados para el análisis

DMSO: dimetilsulfóxido; N/A: no aplicable.

| Diferencia entre la sustancia de<br>control y la sustancia<br>interferente | Diferencia en<br>$log_{10}$ UI/ml<br>calculado<br>promedio | Error<br>estándar<br>(EE) | Límite<br>inferior del<br>int. de conf.<br>del 95 % | Límite<br>superior<br>del int. de<br>conf. del<br>95% | valor p |
|----------------------------------------------------------------------------|------------------------------------------------------------|---------------------------|-----------------------------------------------------|-------------------------------------------------------|---------|
| Grupo 1: CONTROL                                                           | 0,148                                                      | 0,203                     | $-0,272$                                            | 0,567                                                 | 0,474   |
| Grupo 2: CONTROL                                                           | 0,286                                                      | 0,213                     | $-0,154$                                            | 0,726                                                 | 0,193   |
| Grupo 3: CONTROL                                                           | 0,068                                                      | 0,213                     | $-0,372$                                            | 0,509                                                 | 0,751   |
| Grupo 4: CONTROL                                                           | 0,302                                                      | 0,203                     | $-0,118$                                            | 0,722                                                 | 0,150   |
| Grupo 5: CONTROL                                                           | 0,029                                                      | 0,195                     | $-0,375$                                            | 0,432                                                 | 0,884   |
| Grupo 6: CONTROL                                                           | 0,250                                                      | 0,195                     | $-0,153$                                            | 0,654                                                 | 0,212   |
| Grupo 7: CONTROL                                                           | 0,170                                                      | 0,195                     | $-0,234$                                            | 0,573                                                 | 0,393   |
| Grupo 8: CONTROL                                                           | 0,307                                                      | 0,204                     | $-0, 114$                                           | 0,728                                                 | 0,145   |
| Grupo 9: CONTROL                                                           | 0,006                                                      | 0,183                     | $-0,380$                                            | 0,391                                                 | 0,976   |
| Grupo 10: CONTROL                                                          | 0,174                                                      | 0,192                     | $-0,228$                                            | 0,577                                                 | 0,375   |
| Nevirapina; CONTROL                                                        | 0,014                                                      | 0,183                     | $-0,371$                                            | 0,399                                                 | 0,940   |

<span id="page-53-0"></span>Tabla 19. Resumen de datos estadísticos de las sustancias exógenas analizadas

Conf.: confianza; EE: error estándar.

Tal como se muestra en la [Tabla 19,](#page-53-0) ninguna de las sustancias exógenas analizadas en el estudio mostró una diferencia significativa en log<sub>10</sub> UI/ml al compararlas con las muestras de control (valor de p = >0,05). Asimismo, no se observó amplificación en muestras negativas para el VHC cuando a dichas muestras negativas se añadió una sustancia exógena o un grupo de sustancias (no se muestran los datos).

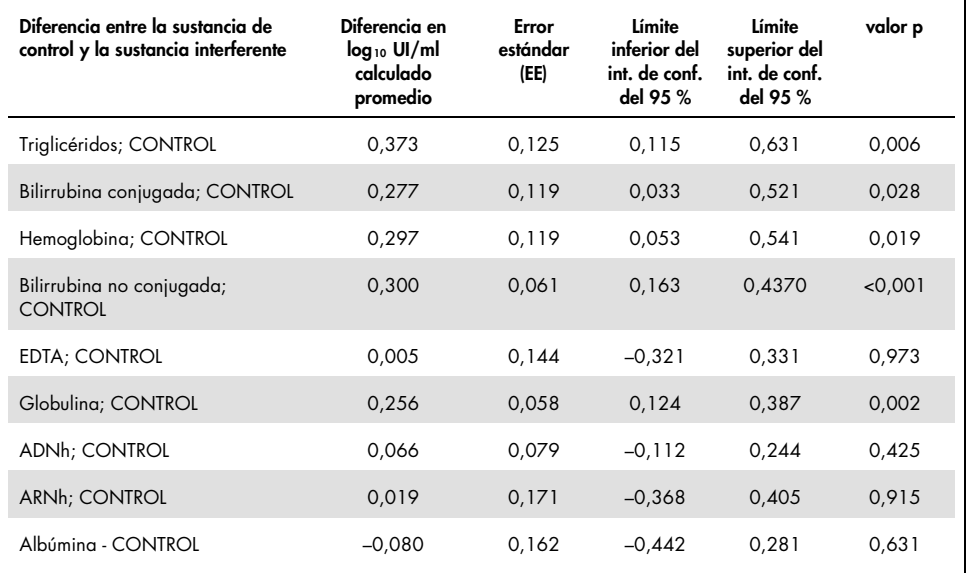

<span id="page-54-0"></span>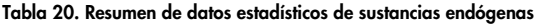

En la [Tabla 20](#page-54-0) se muestra que la bilirrubina, la hemoglobina y la globulina conjugadas y no conjugadas fueron significativamente diferentes desde el punto de vista estadístico de las muestras de control (p=0,028, p < 0,001 p=0,019 y p=0,002, respectivamente), pero la diferencia del log<sub>10</sub> UI/ml promedio calculado fue de 0,277; 0,300; 0,297 y 0,256, respectivamente. Esto se tradujo en que estas sustancias superaron los criterios de aceptación del estudio de <0,5 log10 UI/ml. Asimismo, no se observó amplificación en muestras negativas para el VHC cuando a dichas muestras se añadieron sustancias endógenas (no se muestran los datos).

### Contaminación cruzada

El estudio de contaminación cruzada se diseñó para analizar la contaminación cruzada entre las series integradas en los instrumentos QIAsymphony SP/AS siguiendo el flujo de trabajo de *artus* HCV QS-RGQ. La contaminación cruzada se definió como la cantidad de analito transportado entre pocillos adyacentes durante las series automatizadas. El arrastre del instrumento, expresado en porcentaje, se calculó de la siguiente forma:

 $\left(\frac{\text{Numbero de muestra negative}}{\text{Número total de muestra negative}}\right) \times 100$ 

Este estudio se realizó con muestras positivas para el VHC a concentraciones con relevancia clínica (1 × 10<sup>5</sup>, 1 × 10<sup>6</sup> y 1 × 10<sup>7</sup> UI/ml). En diluciones separadas, se diluyó un ARN con material de IVT no recubierto representativo del genotipo 1a del VHC en plasma conservado en EDTA para proporcionar las distintas concentraciones. Se analizó cada una de estas concentraciones de las muestras con muestras negativas para el VHC en orden alterno durante cinco series consecutivas (series en cuadrícula). Para cada concentración, se realizó una serie final (y sexta) para determinar la contaminación entre series. Se calculó la proporción de contaminación cruzada (arrastre del instrumento, según se ha definido anteriormente); el resultado para cada concentración se muestra en la [Tabla 21](#page-55-0) (a continuación).

| Concentración de la muestra en<br>formato de cuadrícula | Frecuencia de contaminación<br>cruzada | Proporción de contaminación<br>cruzada (%) |
|---------------------------------------------------------|----------------------------------------|--------------------------------------------|
| $1 \times 10^7$ UI/ml                                   | 4/170                                  | 2.35                                       |
| $1 \times 10^6$ UI/m1                                   | 3/170                                  | 1,76                                       |
| $1 \times 10^5$ UI/ml                                   | 0/170                                  | 0.00                                       |

<span id="page-55-0"></span>Tabla 21. Tasa de contaminación cruzada a concentraciones con relevancia clínica

## Rendimiento clínico

El rendimiento clínico del *artus* HCV QS-RGQ Kit se evaluó durante un estudio comparativo en dos laboratorios clínicos en el Reino Unido en el que se analizaron muestras individuales de 452 pacientes, positivas o negativas para el VHC. Para analizar las muestras, se utilizó el *artus* HCV QS-RGQ Kit en un entorno de laboratorio clínico de rutina y las muestras reflejaron las actuales tendencias epidemiológicas del VHC en la población europea objeto del análisis. Se obtuvieron de forma comercial las muestras clínicas de determinados genotipos (4, 5 y 6) con el fin de cubrir por completo los genotipos 1-6 actuales del VHC.

En este estudio, se analizaron las muestras de pacientes con el *artus* HCV QS-RGQ Kit y se compararon con resultados generados con anterioridad o en paralelo de un ensayo comparativo con marcado CE. Se llevó a cabo un análisis de regresión de Deming y Passing-Bablok con los resultados del análisis obtenidos con el *artus* HCV QS-RGQ Kit en el eje Y y con el resultado del análisis con el método de comparación en el eje de X. Se comunicaron los cálculos de los parámetros, junto con sus EE y los intervalos de confianza del 95 %. El análisis de regresión se realizó con todas las muestras entre el límite inferior de cuantificación (LIC) y el límite superior de cuantificación (LSC) para ambos ensayos (n=165, figura 2).

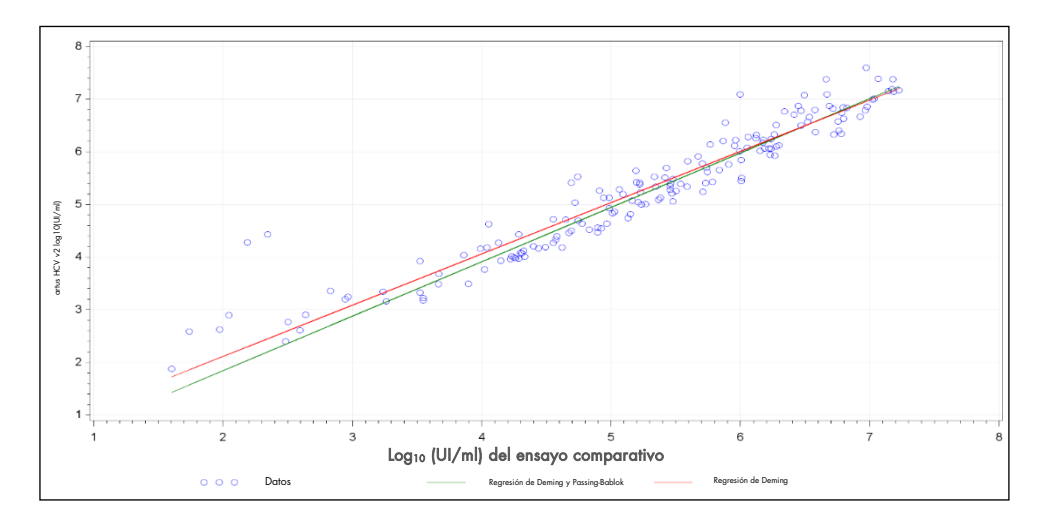

Figura 2: gráfico de regresión con las líneas de Passing-Bablok y de Deming (n=165).

| Prueba             | $Log_{10}$<br>(UI/ml) de<br>la variable<br>de<br>respuesta | Log <sub>10</sub><br>(UI/ml)<br>de la<br>variable<br>expl. | N.º de<br>observa<br>ciones | Inter-<br>sección | Límite<br>inferior<br>del int.<br>de conf.<br>del<br>95%<br>bilateral<br>linter-<br>sección) | Límite<br>superior<br>del int.<br>de conf.<br>del<br>95%<br>bilateral<br>linter-<br>sección) | Pen-<br>diente | Límite<br>inferior<br>del int. de<br>conf. del<br>95%<br>bilateral<br>(pendien-<br>te) | Límite<br>superior<br>del int. de<br>conf. del<br>95%<br>bilateral<br>(pendient<br>e)) |
|--------------------|------------------------------------------------------------|------------------------------------------------------------|-----------------------------|-------------------|----------------------------------------------------------------------------------------------|----------------------------------------------------------------------------------------------|----------------|----------------------------------------------------------------------------------------|----------------------------------------------------------------------------------------|
| Deming             | artus HCV<br>QS-RGQ Kit                                    | Ensayo de<br>compara-<br>ción                              | 165                         | 0,164             | $-0.190$                                                                                     | 0.519                                                                                        | 0,974          | 0.912                                                                                  | 1,036                                                                                  |
| Passing<br>-Bablok | artus HCV<br>QS-RGQ Kit                                    | Ensayo de<br>compara-<br>ción                              | 165                         | $-0.222$          | $-0,448$                                                                                     | 0,028                                                                                        | 1,033          | 0,990                                                                                  | 1,072                                                                                  |

<span id="page-57-0"></span>Tabla 22. Análisis de regresión para el *artus* HCV QS-RGQ Kit y un ensayo comparativo

Conf.: confianza; expl.: explicativa; N.º: número.

Г

En la [Tabla 22](#page-57-0) se muestra que tanto para Deming como para Passing-Bablok, la intersección se acerca a cero (0,164 y –0,222, respectivamente) y la pendiente se acerca a 1 (0,974 y 1,033, respectivamente). Esto pone de manifiesto que existe una correlación global estrecha entre el *artus* HCV QS-RGQ Kit y el ensayo comparativo.

## Limitaciones

- Para obtener resultados óptimos con la RCP es necesario un cumplimiento estricto del manual del usuario.
- Debe prestar especial atención a las fechas de caducidad impresas en la caja y en las etiquetas de todos los componentes. No utilice componentes caducados.
- Las muestras fibrinosas o las muestras en las que se observan otros signos de acumulación de coágulos pueden obstruir las puntas de pipeta y dar lugar a resultados falsos como consecuencia de una transferencia de volumen insuficiente durante el proceso de preparación de muestras.
- Aunque poco frecuentes, las mutaciones en las regiones altamente conservadas del genoma del VHC cubiertas por los cebadores o por la sonda del kit pueden producir una subcuantificación de la carga vírica o un fallo de la detección del VHC en las muestras afectadas.
- Este producto está concebido para que lo utilicen usuarios profesionales, como técnicos y médicos que han recibido formación en procedimientos de diagnóstico in vitro.

# Control de calidad

En cumplimiento del sistema de gestión de calidad con certificación ISO de QIAGEN, cada lote del *artus* HCV QS-RGQ Kit se analiza en relación con las especificaciones predeterminadas para garantizar la uniformidad de la calidad de los productos.

## Referencias

- 1. Polaris Observatory HCV Collaborators (2017) Global prevalence and genotype distribution of hepatitis C virus infection in 2015: a modelling study; Lancet Gastroenterol. Hepatol., 2, 161.
- 2. European Association for Study of the Liver (2018). EASL recommendations on treatment of Hepatitis C 2018. J. Hepatol., [Epub ahead of print].
- 3. European Association for Study of the Liver and Asociacion Latinoamericana para el Estudio del Higado (2015). EASL-ALEH Clinical Practice Guidelines: Non-invasive tests for evaluation of liver disease severity and prognosis. J. Hepatol., **63**, 237.
- 4. Harrington, P.R., Zeng, W., and Naeger, L.K. (2012) Clinical relevance of detectable but not quantifiable hepatitis C virus RNA during boceprevir or telaprevir treatment. Hepatology 55, 1048.
- 5. Clinical and Laboratory Standards Institute (CLSI) Guideline EP17-A2, Vol. 32 No. 8, Evaluation of Detection Capability for Clinical Laboratory Measurement Procedures, Approved Guideline – Second Edition 2012.
- 6. Clinical and Laboratory Standards Institute (CLSI) Guideline EP06-A, Evaluation of the Linearity of Quantitative Measurement Procedures: A Statistical Approach; Approved Guideline 2003.
- 7. Clinical and Laboratory Standards Institute (CLSI) Guideline EP05-A3, Evaluation of Precision of Quantitative Measurement Procedures; Approved Guideline – Third Edition 2014.
- 8. Clinical and Laboratory Standards Institute (CLSI) Guideline EP7-A2, Vol. 25 No. 27, Interference Testing in Clinical Chemistry; Approved Edition – Second Edition 2005.

# Símbolos

En estas instrucciones de uso se utilizan los símbolos que se muestran en la tabla siguiente.

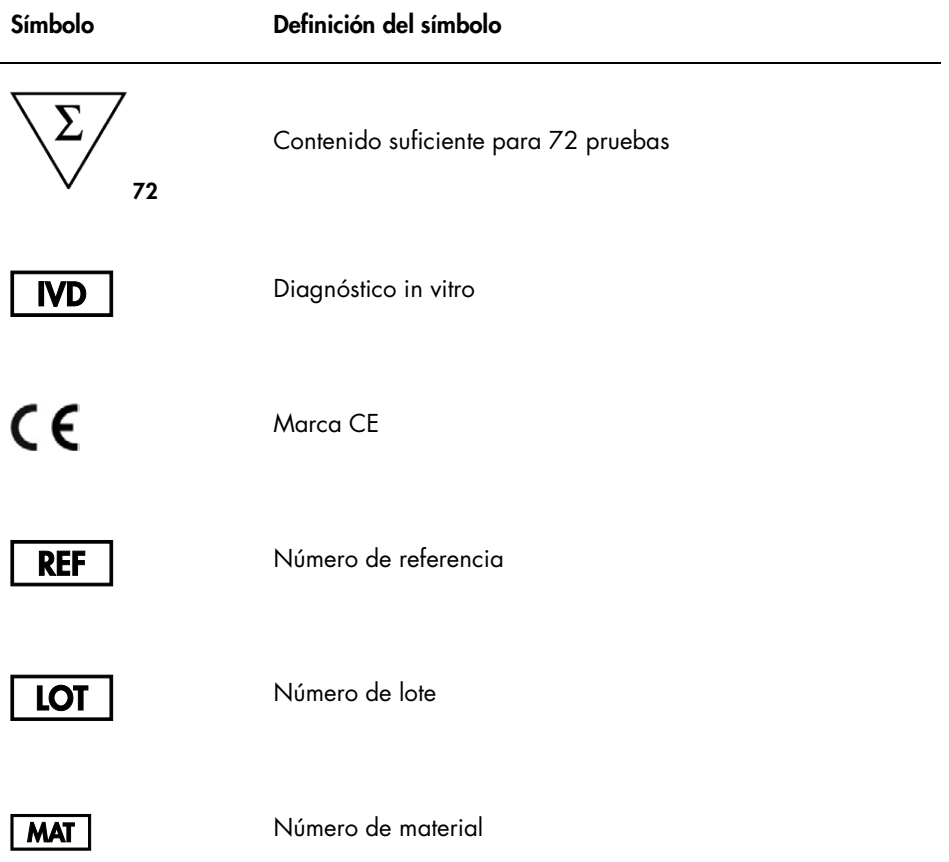

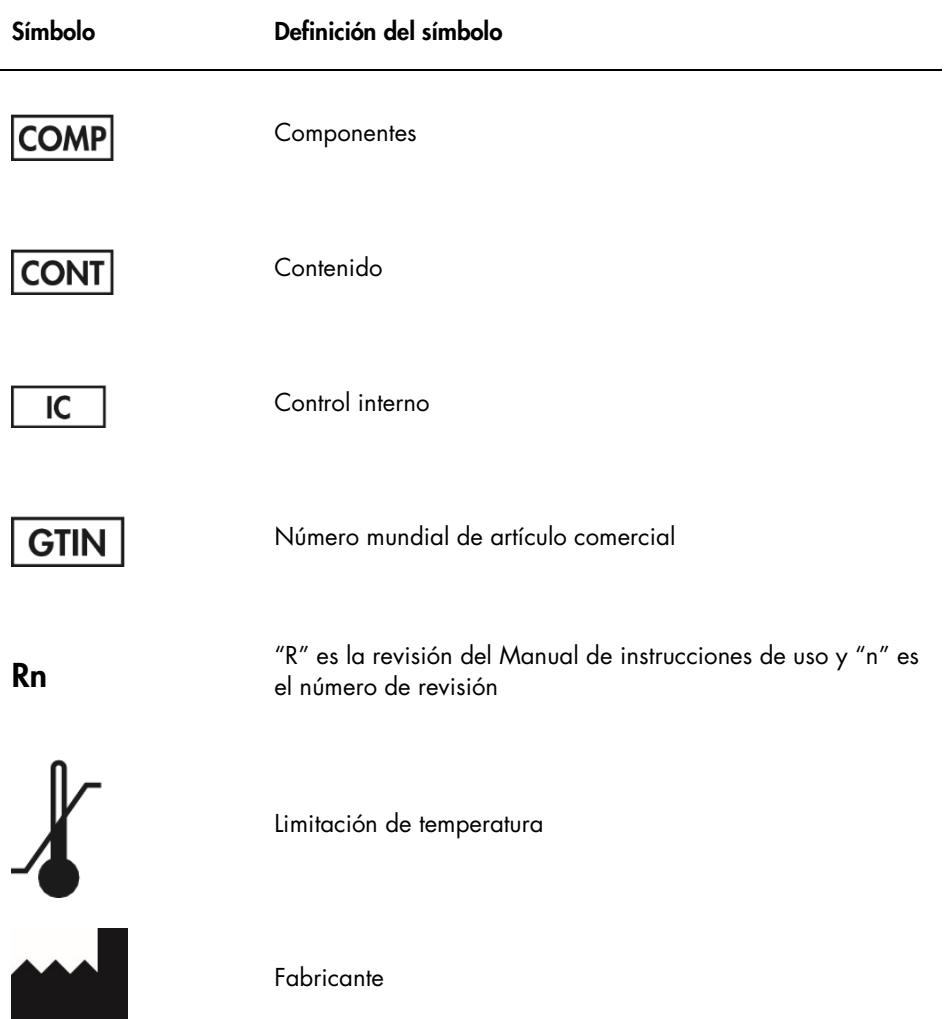

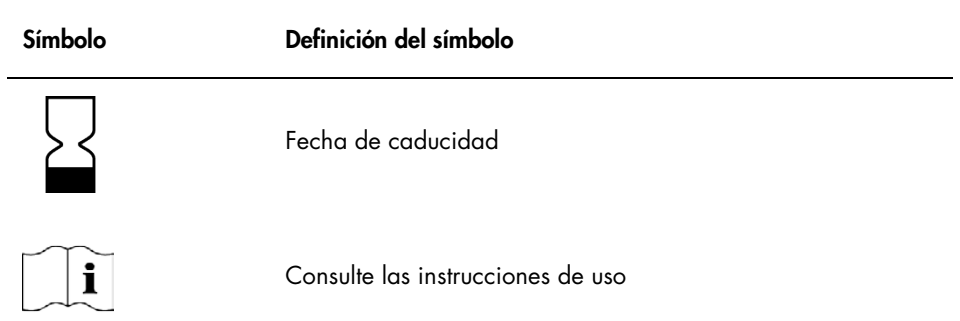

# Guía para la resolución de problemas

Consulte este apartado para obtener información sobre la gestión y resolución de errores y de cualquier problema que pueda surgir con el *artus* HCV QS-RGQ Kit. Si los pasos recomendados no logran solucionar el problema, póngase en contacto con el servicio técnico de QIAGEN para recibir ayuda; para ello, visite nuestro centro de servició técnico en www.qiagen.com/support, llame al 00800-22-44-6000 o póngase en contacto con uno de los departamentos de servicio técnico de QIAGEN o con uno de sus distribuidores locales.

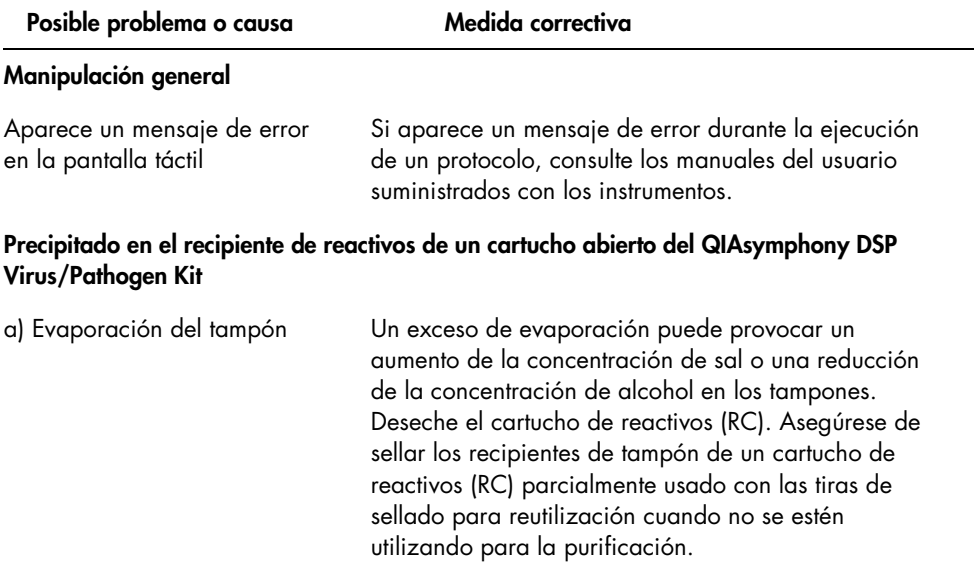

#### Posible problema o causa medida correctiva b) Almacenamiento del cartucho de reactivos (RC) La conservación del cartucho de reactivos (RC) a una temperatura inferior a 15 °C puede causar la formación de precipitados. En caso necesario, retire del cartucho de reactivos (RC) los recipientes que contienen los tampones QSL2 y QSB1 e incúbelos en un baño María[\\*](#page-66-0) a 37 °C durante 30 minutos agitando de vez en cuando para disolver el precipitado. Asegúrese de volver a colocar los recipientes en las posiciones correctas. Si el cartucho de reactivos (RC) ya está perforado, asegúrese de volver a cerrar los recipientes con las tiras de sellado para reutilización e incube el cartucho de reactivos (RC) completo en un baño María\* a 37 °C durante 30 minutos agitando de vez en cuando.

#### Rendimiento bajo de ácidos nucleicos

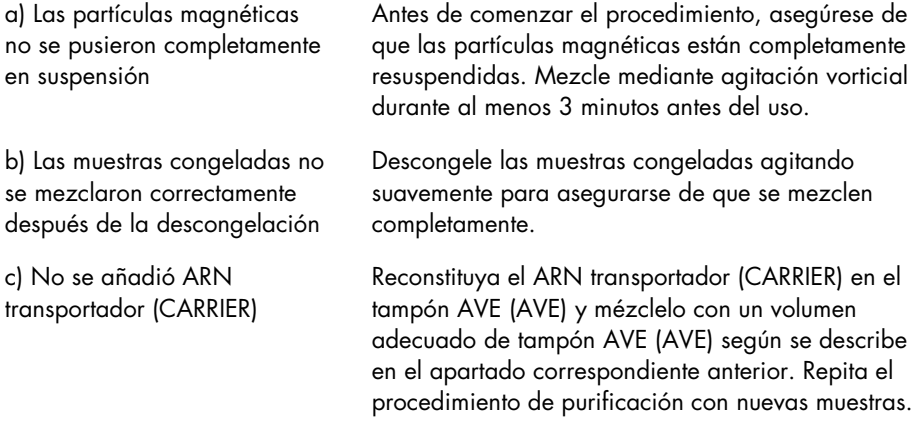

<span id="page-66-0"></span>\* Asegúrese de que todos los instrumentos se hayan verificado, sometido a mantenimiento y calibrado con regularidad según las instrucciones del fabricante.

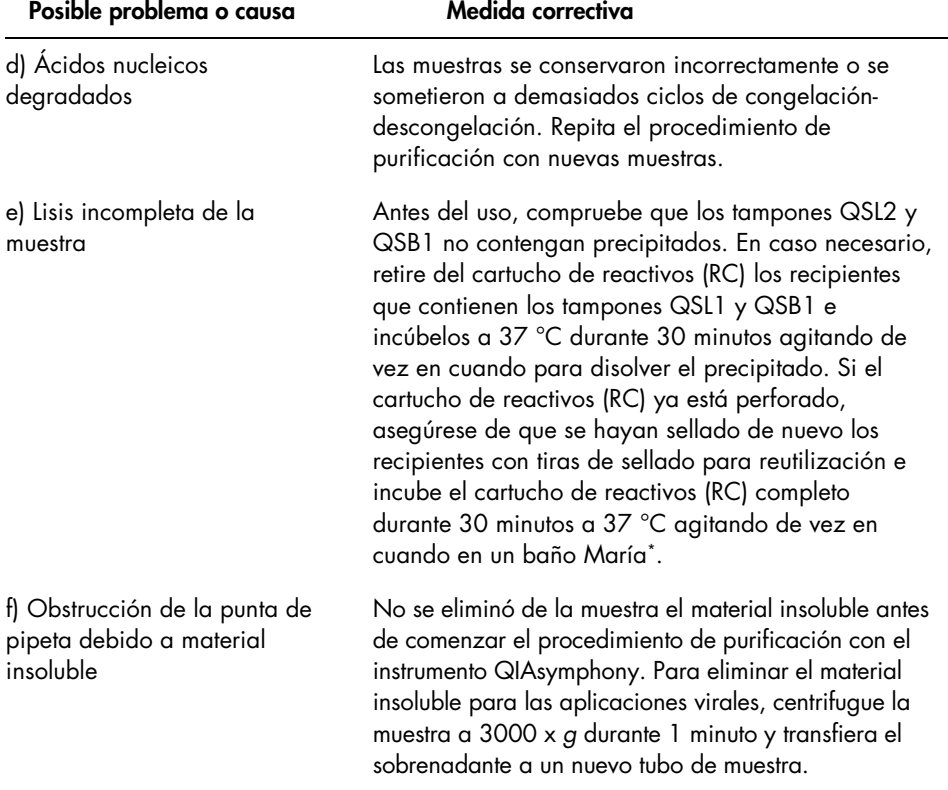

Posible problema o causa medida correctiva

#### El QIAsymphony AS detecta que la mezcla maestra es insuficiente

Se ha transferido volumen no necesario de la mezcla maestra al tubo

Combine el volumen necesario de reactivo en cada uno de los tubos que se colocarán en el Qiasymphony. Puede resultar difícil manipular reactivos viscosos con pipetas manuales. Asegúrese de que transfiere el volumen completo de la mezcla maestra al tubo.

En caso de trabajar con reactivos viscosos, recomendamos aspirar un volumen extra del 5 % cuando se utilicen pipetas manuales (p. ej., ajuste la pipeta a 840 µl para un volumen de 800 µl). De manera alternativa, puede intentar lo siguiente: tras dispensar lentamente el líquido y realizar una expulsión en la pared del tubo de destino, saque la punta del líquido, suelte el émbolo de la pipeta y espere otros 10 segundos. El líquido residual caerá por la punta y se podrá expulsar presionando el émbolo de la pipeta por segunda vez. El uso de puntas con filtro aptas para RCP denominadas "de baja retención" puede mejorar la recuperación de líquido.

#### Ausencia de señal con controles positivos (Hep. C Virus RG QS 1–4) en el canal de fluorescencia Cycling Green

a) El canal de fluorescencia seleccionado para el análisis de datos de RCP no cumple el protocolo

b) Programación incorrecta del perfil de temperatura del instrumento Rotor-Gene Q

Para el análisis de los datos, seleccione el canal de fluorescencia Cycling Green para la RCP analítica del VHC y el canal de fluorescencia Cycling Orange para la RCP del control interno.

Compare el perfil de temperatura con el protocolo. Consulte los apartados correspondientes de este manual relativos a los parámetros de los ciclos Rotor-Gene Q (consulte la [Tabla 3](#page-33-0) y el apartado sobre ["Ajustes del análisis"](#page-34-0) en la página [35\)](#page-34-0).

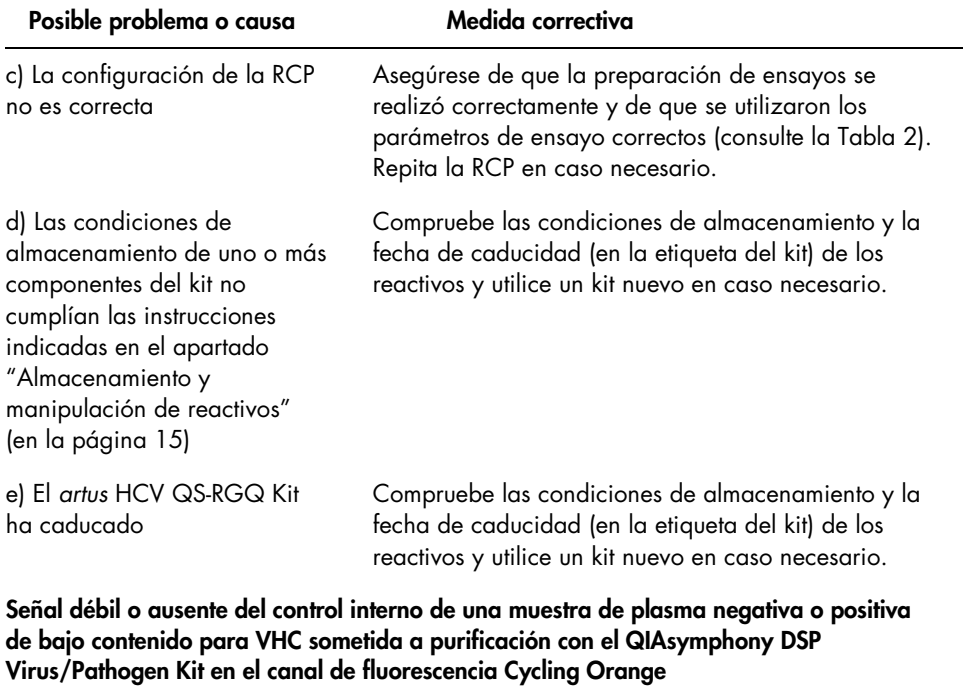

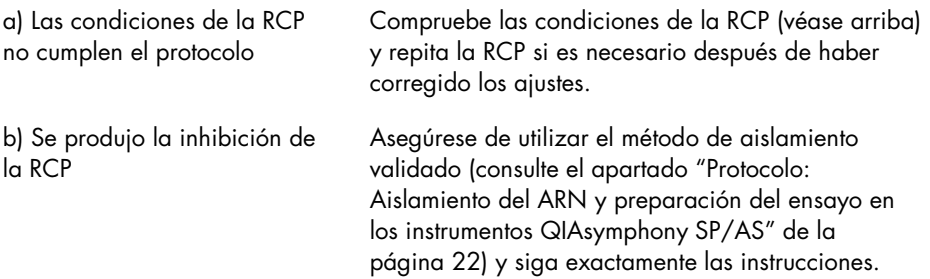

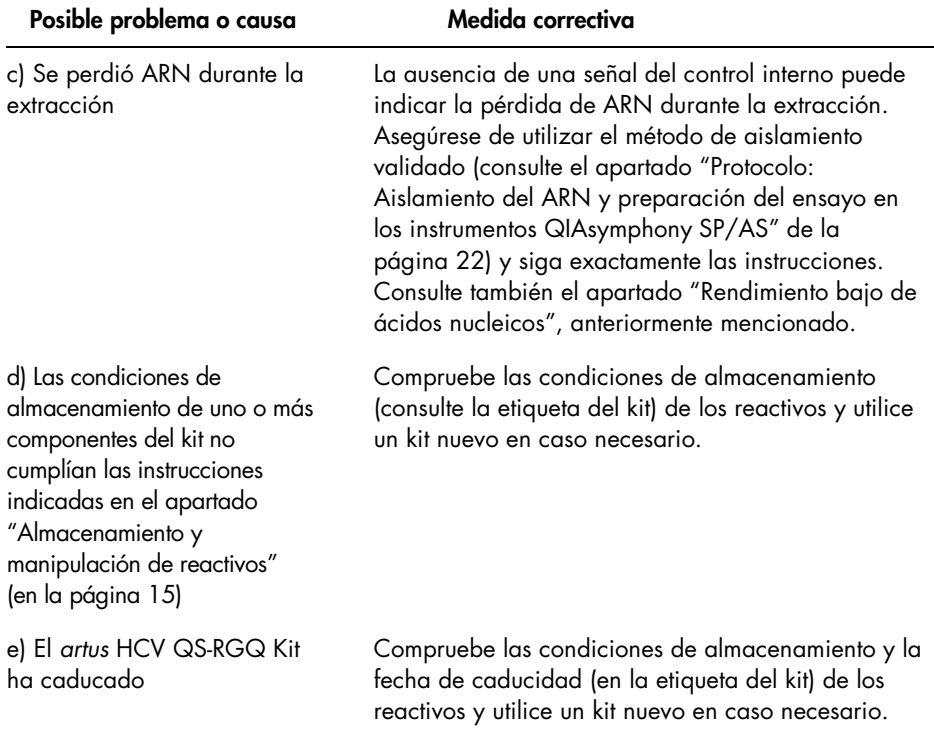

#### Posible problema o causa medida correctiva

### Señales con los controles negativos en el canal de fluorescencia Cycling Green de la RCP analítica

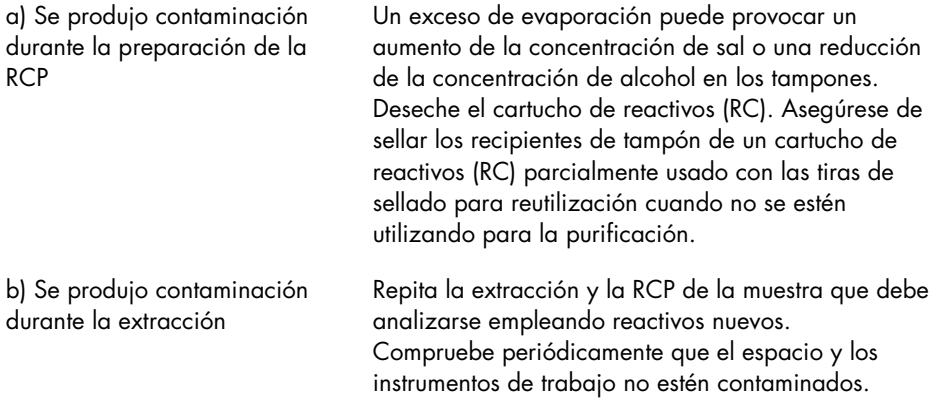
## Información para pedidos

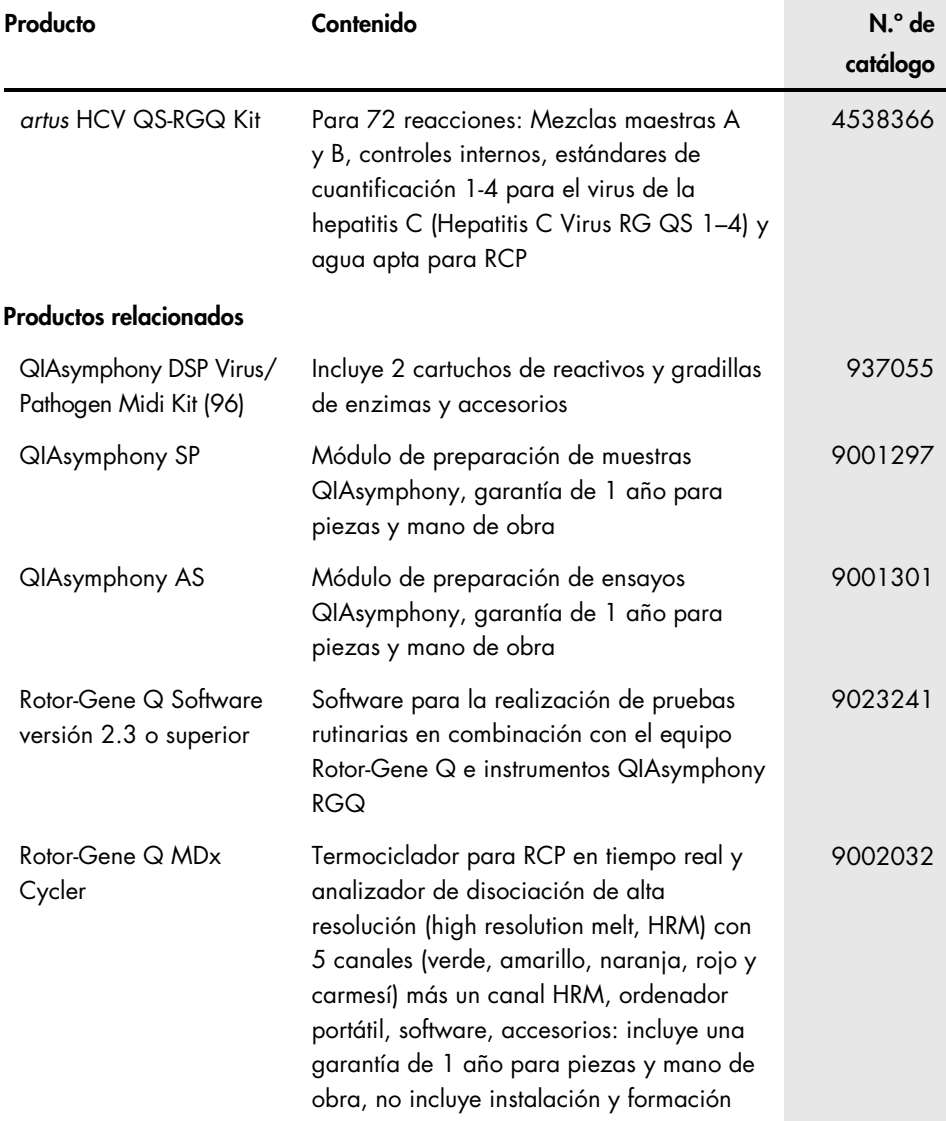

Marcas comerciales: QIAGEN®, Sample to Insight®, QIAsymphony®, *artus*®, Rotor-Gene®, Rotor-Gene AssayManager® (QIAGEN Group); Corning® (Corning Inc.); Sarstedt® (Sarstedt AG and Co.); SAS® (SAS Institute Inc.).

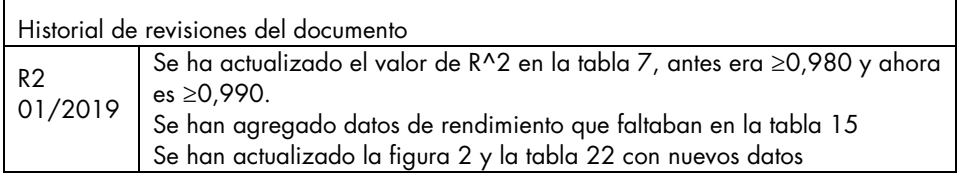

## Acuerdo de licencia limitada para el *artus* HCV QS-RGQ Kit

La utilización de este producto implica por parte de cualquier comprador o usuario del producto la aceptación de los siguientes términos:

- 1. El producto debe utilizarse exclusivamente de acuerdo con los protocolos proporcionados con el producto y este manual de uso, así como con los componentes contenidos en el kit. QIAGEN no otrece licencia alguna bajo ninguna de sus propiedades intelectuales para utilizar o incorporar los componentes suministrados<br>en estos kits con componentes no incluidos en los mismos, except otros protocolos disponibles en www.qiagen.com. Algunos de estos protocolos adicionales han sido proporcionados por usuarios de QIAGEN para usuarios de QIAGEN. QIAGEN no ha probado ni optimizado estos protocolos en profundidad. Por ello, QIAGEN no los garantiza ni asegura que no infrinjan los derechos de terceros.
- 2. Aparte de las licencias expresamente especificadas, QIAGEN no garantiza que este kit y su uso no infrinjan los derechos de terceros.
- 3. Este kit y sus componentes tienen licencia para un solo uso y no se pueden reutilizar, reacondicionar ni revender.
- 4. QIAGEN renuncia específicamente a cualquier otra licencia, explícita o implícita, distinta de las licencias expresamente especificadas.
- 5. El comprador y el usuario del kit aceptan no llevar a cabo ni permitir que otros lleven a cabo medidas que puedan conducir a acciones prohibidas en las especificaciones anteriores o que puedan facilitarlas. QIAGEN se reserva el derecho de emprender acciones legales ante cualquier tribunal para el cumplimiento de las prohibiciones especificadas en este Acuerdo de licencia limitada y recuperará todos los gastos derivados de la investigación y de los gastos judiciales, incluidas las costas procesales, en cualquier acción emprendida para hacer cumplir este Acuerdo de licencia limitada o cualquier otro derecho de propiedad intelectual en relación con este kit y/o con sus componentes.

Para obtener los términos actualizados de la licencia, visite www.qiagen.com.

La compra de este producto permite al comprador utilizarlo para la realización de servicios de diagnóstico in vitro en seres humanos. Por la presente no se otorga ninguna patente general ni otra licencia de ningún tipo que sea distinta de este derecho específico de uso derivado de la compra.

HB-2556-002 1115368 01/2019

© 2019 QIAGEN. Reservados todos los derechos.

Pedidos www.qiagen.com/contact | Servicio técnico support.qiagen.com | Sitio web www.qiagen.com